## **Crljenko, Jerko**

#### **Undergraduate thesis / Završni rad**

**2018**

*Degree Grantor / Ustanova koja je dodijelila akademski / stručni stupanj:* **University of Pula / Sveučilište Jurja Dobrile u Puli**

*Permanent link / Trajna poveznica:* <https://urn.nsk.hr/urn:nbn:hr:137:385336>

*Rights / Prava:* [In copyright](http://rightsstatements.org/vocab/InC/1.0/) / [Zaštićeno autorskim pravom.](http://rightsstatements.org/vocab/InC/1.0/)

*Download date / Datum preuzimanja:* **2024-12-26**

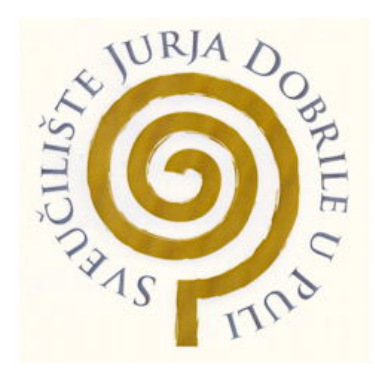

*Repository / Repozitorij:*

[Digital Repository Juraj Dobrila University of Pula](https://repozitorij.unipu.hr)

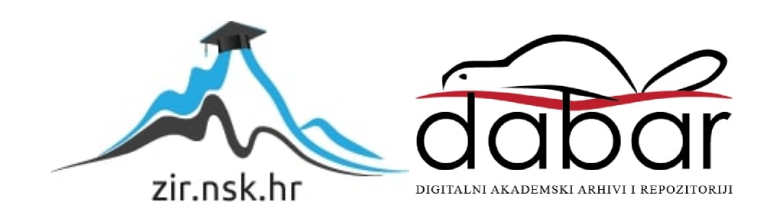

Sveučilište Jurja Dobrile u Puli

Fakultet informatike u Puli

**JERKO CRLJENKO**

## **IZRADA JEDNOSTAVNE ARKADNE IGRICE U PYTHONU**

Završni rad

Pula, rujan 2018. godine

Sveučilište Jurja Dobrile u Puli

Fakultet informatike u Puli

### **JERKO CRLJENKO**

## **IZRADA JEDNOSTAVNE ARKADNE IGRICE U PYTHONU**

### Završni rad

**JMBAG**: 0303038769, izvanredni student **Studijski smjer**: Informatika **Predmet**: Programiranje **Znanstveno područje**: Društvene znanosti **Znanstveno polje**: Informacijske i komunikacijske znanosti **Znanstvena grana**: Informacijsko i programsko inženjerstvo **Mentor**: doc. dr. sc. Krunoslav Puljić

Pula, rujan 2018. godine

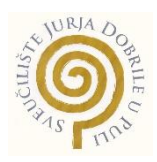

## IZJAVA O AKADEMSKOJ ČESTITOSTI

Ja, dolje potpisani Jerko Crljenko, kandidat za prvostupnika informatike ovime izjavljujem da je ovaj Završni rad rezultat isključivo mojega vlastitog rada, da se temelji na mojim istraživanjima te da se oslanja na objavljenu literaturu kao što to pokazuju korištene bilješke i bibliografija. Izjavljujem da niti jedan dio Završnog rada nije napisan na nedozvoljen način, odnosno da je prepisan iz kojega necitiranog rada, te da ikoji dio rada krši bilo čija autorska prava. Izjavljujem, također, da nijedan dio rada nije iskorišten za koji drugi rad pri bilo kojoj drugoj visokoškolskoj, znanstvenoj ili radnoj ustanovi.

**Student** 

\_\_\_\_\_\_\_\_\_\_\_\_\_\_\_\_\_\_\_\_\_\_

U Puli, \_\_\_\_\_\_\_\_\_\_\_\_\_\_, 2018. godine

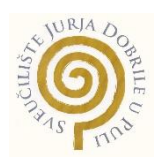

### IZJAVA

o korištenju autorskog djela

Ja, Jerko Crljenko dajem odobrenje Sveučilištu Jurja Dobrile u Puli, kao nositelju prava iskorištavanja, da moj završni rad pod nazivom Izrada jednostavne arkadne igrice u Pythonu koristi na način da gore navedeno autorsko djelo, kao cjeloviti tekst trajno objavi u javnoj internetskoj bazi Sveučilišne knjižnice Sveučilišta Jurja Dobrile u Puli te kopira u javnu internetsku bazu završnih radova Nacionalne i sveučilišne knjižnice (stavljanje na raspolaganje javnosti), sve u skladu s Zakonom o autorskom pravu i drugim srodnim pravima i dobrom akademskom praksom, a radi promicanja otvorenoga, slobodnoga pristupa znanstvenim informacijama.

Za korištenje autorskog djela na gore navedeni način ne potražujem naknadu.

Potpis

\_\_\_\_\_\_\_\_\_\_\_\_\_\_\_\_\_\_\_\_\_\_

U Puli, \_\_\_\_\_\_\_\_\_\_\_\_\_\_, 2018. godine

# SADRŽAJ

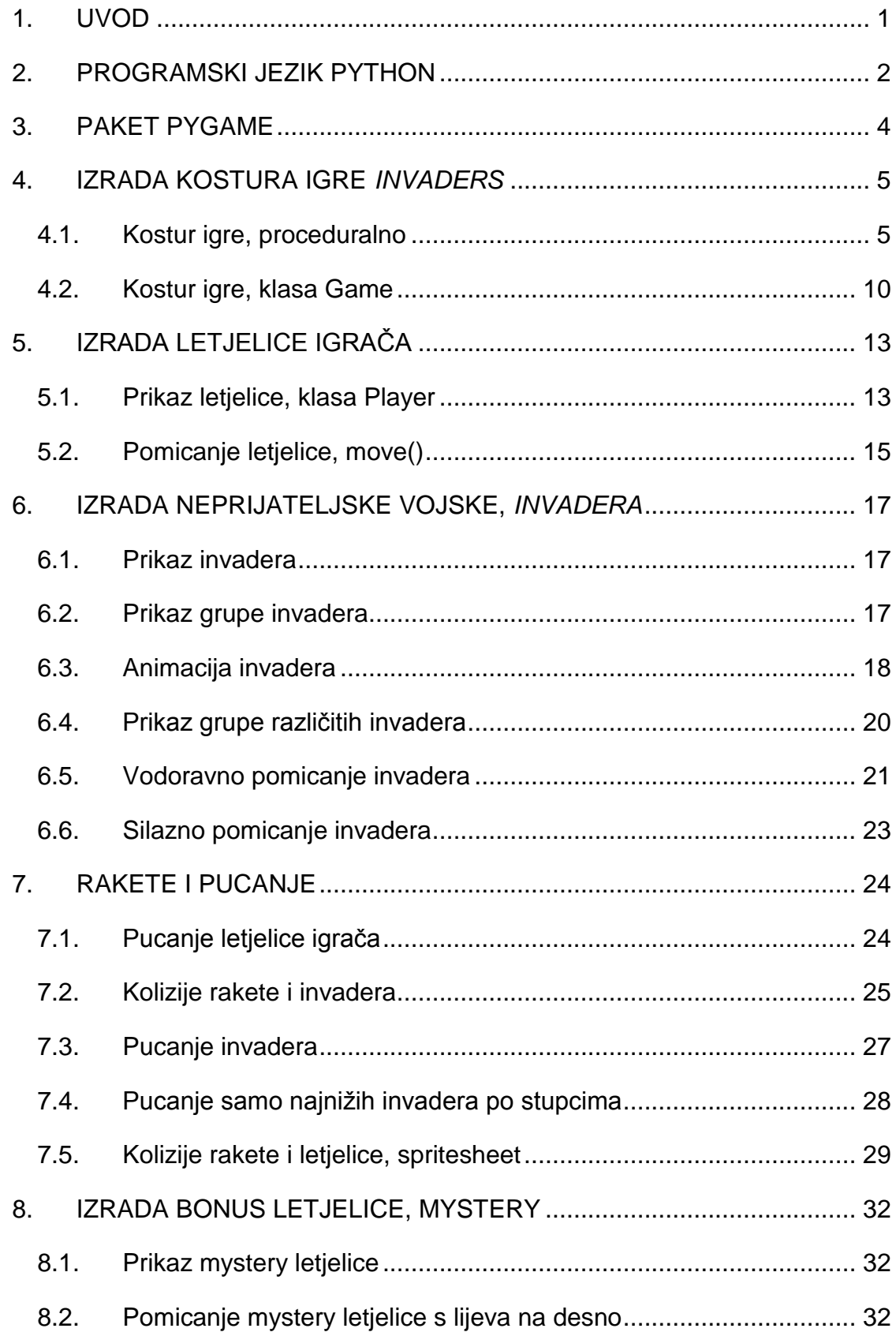

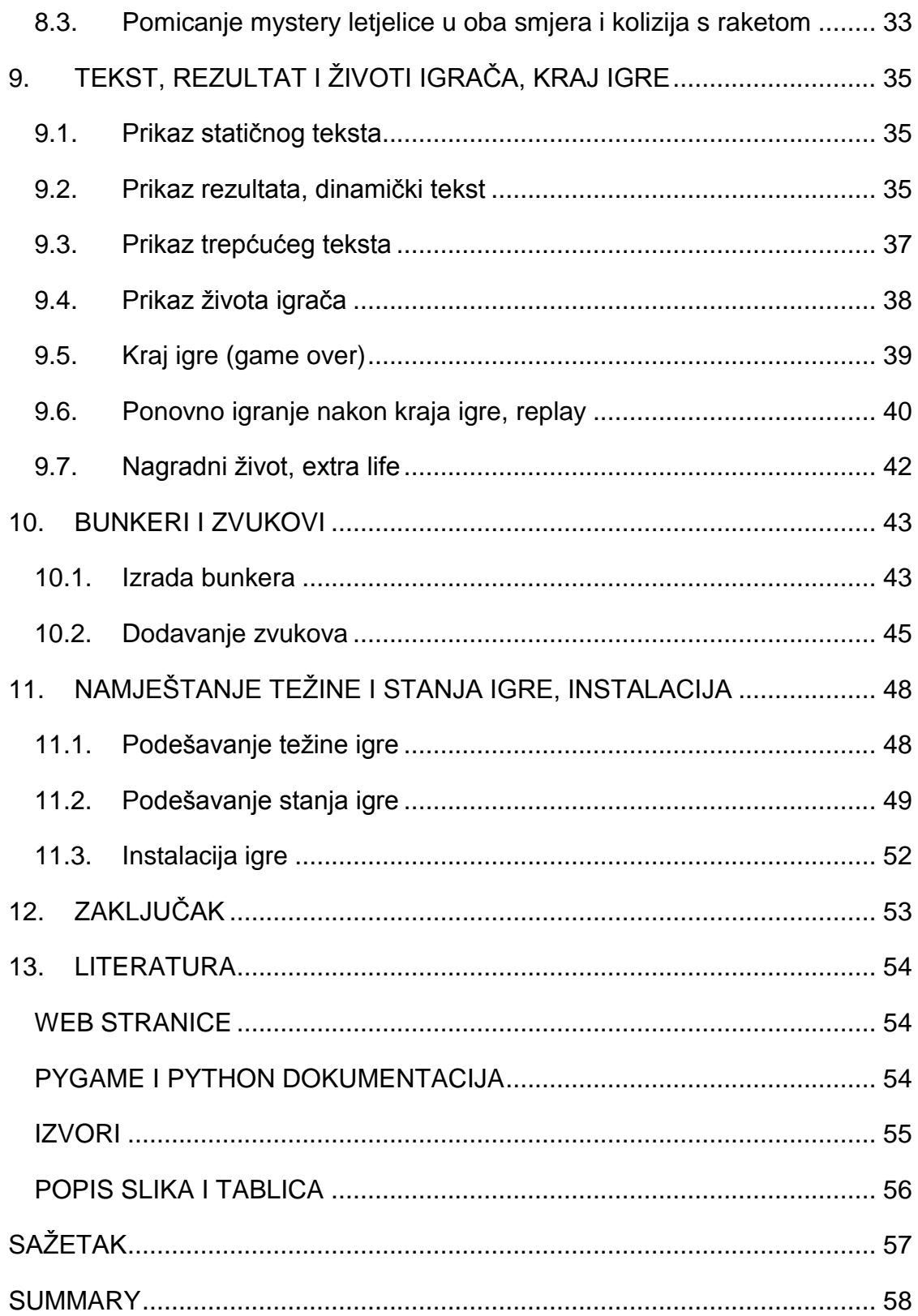

## <span id="page-7-0"></span>**1. UVOD**

U radu ćemo prikazati postupak nastajanja jednostavne arkadne igre rađene u Pythonu (verzija 3.7.0). Za potrebe rada izradili smo igru Invaders koristeći paket Pygame (verzija 1.9.4). Izvorni kod je dostupan na repozitoriju Github: [https://](https://github.com/jcrljenko/Invaders) [github.com/jcrljenko/Invaders.](https://github.com/jcrljenko/Invaders)

Cilj rada je prikazati postupak nastajanja igre, odnosno postupno građenje svakog elementa igre. Igra je nastajala u nekoliko faza, te ćemo svaku detaljno opisati i obrazložiti.

Krenut ćemo od izgradnje osnovnog kostura igre, tj. grafičkog prikaza prozora s pozadinskom slikom. Postupno ćemo uvoditi i dodavati nove elemente (letjelicu igrača, neprijateljsku vojsku *invadere*, rakete, bunkere…) sve do potpuno izgrađene i funkcionalne igre. Upozorit ćemo na mogućnosti i ograničenja koja se javljaju prilikom programiranja navedene igre.

No, prije samog prikaza postupka nastanka igre osvrnut ćemo se kratko na programski jezik Python te paket za izradu igara Pygame.

## <span id="page-8-0"></span>**2. PROGRAMSKI JEZIK PYTHON**

Python je viši programski jezik opće namjene. Godine 1991. razvio ga je Nizozemac Guido van Rossum, a ime mu je dao po kultnoj britanskoj seriji "Leteći cirkus Montyja Pythona" (*Monty Python's Flying Circus*). U Python zajednici Rossum nosi nadimak *BDFL*, što je kratica za *Benevolent Dictator for Life* (dobroćudni doživotni diktator).<sup>1</sup>

Godine 2000. izdan je Python 2.0, a 2008. Python 3.0. Posljednja je verzija unijela brojne i značajne promjene u sintaksi jezika, te privlači sve više programera.

Python je zamišljen tako da ga mogu koristiti i ljudi koji nemaju još puno iskustva u programiranju. Sintaksa je vrlo čitka, a postoje i brojne knjige i upute diljem Interneta o njegovoj primjeni. Vrlo često će za pisanje nekog programa u Pythonu trebati puno manje koda nego u tradicionalnim programskim jezicima poput C++ ili Jave.<sup>2</sup>

Python podržava proceduralno, objektno orijentirano i funkcionalno programiranje. Iz tog razloga učenjem Pythona svladavaju se uz osnovne koncepte programiranja i paradigme različitih drugih programskih jezika.

Python je interpreterski jezik. Zbog toga izvođenje koda programa zna biti višestruko sporije nego kod programa pisanih u C ili C++, gdje se kod prevodi u strojni jezik i u tom obliku prosljeđuje korisniku. U Pythonu se program prevodi u Python *bytecode* kojega pokreće Python virtualna mašina.<sup>3</sup>

Python danas koriste brojne uspješne kompanije poput Google-a, IBM-a, Disney-a ili EA Games. Jedan je od najbrže rastućih jezika<sup>4</sup> i prema posljednjim podacima među tri najkorištenija programska jezika.<sup>5</sup>

Python je otvorenog koda (*open source*). Zbog toga se brojni paketi i moduli mogu besplatno nabaviti i skinuti na stranicama repozitorija PyPI (*Python Package* 

<sup>1</sup> Paul Barry, *Head First Python*, 2nd Edition, Sebastopol: O'Reilly Media, 2017., 564.

<sup>2</sup> Michael Urban, Joel Murach, *Murach's Python Programming*, Fresno: Mike Murach & Associates, 2016., 4.-5.

<sup>3</sup> https://opensource.com/article/18/4/introduction-python-bytecode

<sup>4</sup> https://stackoverflow.blog/2017/09/06/incredible-growth-python/

<sup>5</sup> https://www.tiobe.com/tiobe-index/

*Index*).<sup>6</sup> U trenutku pisanja ovog rada na repozitoriju je bilo dostupno preko 150.000 projekata.

Za razliku od mnogih jezika Python nema deklaracije varijabli. One se jednostavno definiraju tako što im se dodijeli neka vrijednost. Jednako tako za razliku od većine jezika nema sintaksu s početkom ili krajem bloka. Svi se međusobni odnosi zasnivaju na "uvlačenju" koda (*indentation*).

U Pythonu se mogu graditi i CLI (*command line interface*) i GUI (*graphic user interface*) aplikacije. Međutim, u njemu se ne mogu generirati samostalne izvršne datoteke (*binary*) iz skripta. Bez obzira na to, postoje paketi poput py2exe, PyInstaller ili cx\_Freeze koje to omogućavaju.

Python dolazi već ugrađen i instaliran uz većinu Linux distribucija. Za operativni sustav Windows treba ga skinuti i instalirati. Instalacijske datoteke su dostupne na poveznici: [https://www.python.org/downloads/release/python-370/.](https://www.python.org/downloads/release/python-370/) Prilikom instalacije predlažemo uključivanje Pythona u PATH varijablu okruženja (*Add Python to PATH*). Putem prilagođene instalacije (*Customize instalation*) u naprednim opcijama predlažemo dodavanje instalacije za sve korisnike (*Install for all users*).

<sup>6</sup> https://pypi.org/

## <span id="page-10-0"></span>**3. PAKET PYGAME**

Paket Pygame je skup modula za izgradnju jednostavnijih igara s grafičkim sučeljem. Izgrađen je na skupu biblioteka SDL (Simple DirectMedia Layer)<sup>7</sup> pomoću kojih pristupamo multimedijalnom hardveru računala. Pygame je kompatibilan s većinom operacijskih sustava i platformi (Linux, Windows, MacOS, …). Dijelovi Pygamea su pisani u programskom jeziku C, koji je nekoliko puta brži od Pythona.<sup>8</sup>

Pygame nam olakšava crtanje slika, ilustracija i animacija na zaslonu, jednostavno rukovanje događajima (*events*) kao što su pritisak tipke tipkovnice, pokret miša ili igraće palice, učitavanje i reprodukciju zvuka, kolizije ili sudare objekata.

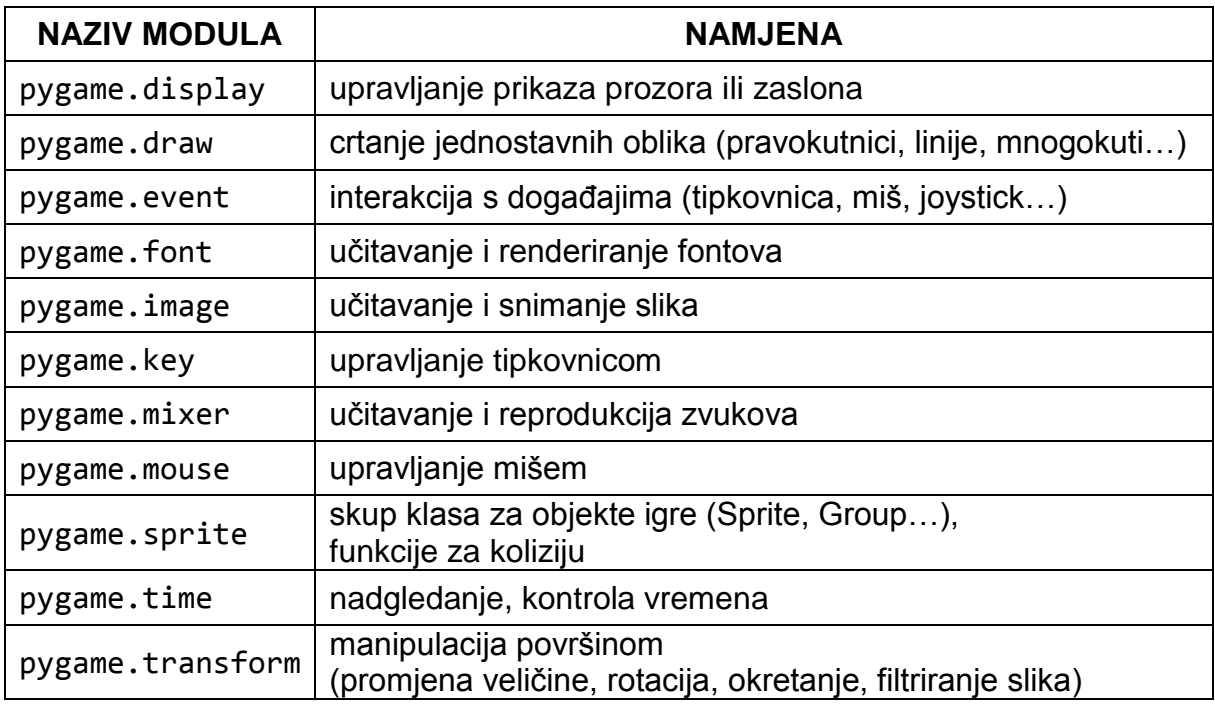

*Tablica 1: Popis važnijih Pygame modula*

<span id="page-10-1"></span>Pygame je otvorenog koda (open source), besplatan je i izdan pod GPL licencom. Ne dolazi s Pythonom, te ga je za korištenje potrebno dodatno instalirati.

Na računalima s Windows operativnim sustavom postoji više načina njegove instalacije, a najjednostavnija bi bila putem *command prompta*, u kojeg treba upisati: pip install pygame==1.9.4. Ako Python nije instaliran za sve korisnike, onda *command prompt* treba pokrenuti kao administrator i upisati istu naredbu.

<sup>7</sup> https://www.libsdl.org/

<sup>8</sup> https://www.pygame.org/docs/tut/PygameIntro.html

# <span id="page-11-0"></span>**4. IZRADA KOSTURA IGRE** *INVADERS*

#### <span id="page-11-1"></span>*4.1. Kostur igre, proceduralno*

 $\overline{a}$ 

Najprije ćemo izraditi prozor s prikazom pozadinske slike. Na početku programa uključujemo (uvozimo) module i pakete čije ćemo dijelove koristiti u izradi programa.

Moduli su dijelovi softwarea, specifične funkcionalnosti, unutar kojih su smještene definicije srodnih klasa, funkcija ili konstanti. Modul je datoteka s \*.py nastavkom (ekstenzijom), a ime datoteke ujedno predstavlja i ime modula. Instalacijom Pythona dobivamo i brojne standardne module, kao primjerice random (modul za generiranje pseudoslučajnih brojeva) ili math (modul za brojne matematičke funkcije).<sup>9</sup>

Paketi su skupovi modula smješteni unutar iste mape (eng. *folder*). Kao i kod modula, ime mape je ujedno i ime paketa.

Uključivanje modula i paketa izvodimo na nekoliko načina, ovisno o tome želimo li uključiti cijeli modul odnosno paket ili samo neke određene dijelove.

```
import <paket ili modul>
import <paket.modul.objekt>
import <paket ili modul> as <promijenjeni naziv ili kratica>
from <paket> import <modul ili podpaket ili objekt>
from <modul> import <objekt>
from <modul> import *
```
U izradi naše arkadne igre koristit ćemo paket Pygame.

# Uključivanje objekta environ iz modula os from os import environ # Uključivanje Pygame paketa, te njegovo imenovanje kao pg import pygame as pg # Uključivanje svih Pygame konstanti from pygame.locals import \*

Uz uključivanje Pygame paketa i njegovih konstanti, uključili smo i modul os. On omogućava korištenje funkcija za interakciju s operativnim sustavom. Pristup varijablama okruženja (eng. *environment variables*) omogućava environ, pridruženi objekt (eng. *mapping object*) modula os. <sup>10</sup> Varijable okruženja pohranjuju informacije

<sup>9</sup> Zoran Kalafatić, Antonio Pošćić, Siniša Šegvić, Julijan Šribar, Python za znatiželjne. Sasvim drukčiji pogled na programiranje, Zagreb: Element, 2016., 291. <sup>10</sup> https://docs.python.org/3/library/os.html

o operativnom sustavu i korisničkim podacima. Koristeći varijable okruženja, operativnom sustavu možemo prenijeti određene potrebne informacije.

Budući da je Pygame zasnovan na SDL biblioteci, iskoristit ćemo SDL varijablu za početno pozicioniranje prozora igre. SDL\_VIDEO\_WINDOW\_POS varijabli okruženja dodjeljujemo dvije cjelobrojne vrijednosti u obliku znakovnog niza, tj. *stringa*. Dodijeljena pozicija je gornji lijevi kut prozora unutar koordinata zaslona.<sup>11</sup>

```
environ["SDL VIDEO WINDOW POS"] = "100, 100"
```
Definirat ćemo i konstante za veličinu, širinu i visinu prozora, kao i konstantu za broj prikaza u sekundi (eng. *frames per second*).

```
# Konstante igre:
# Veličina, širina i visina prozora
SCREEN SIZE = SCREEN WIDTH, SCREEN HEIGHT = (800, 600)
# Broj frameova u sekundi
FPS = 60
```
Veličini prozora (SCREEN\_SIZE) dodjeljujemo n-torku (eng. *tuple*) (800, 600). N-torke su sekvence zarezom razdvojenih elemenata. Svakom se elementu može pristupati putem indeksa. Mogu sadržavati objekte različitih tipova. N-torke su neizmjenljive, što znači da nije moguće dodavati ili brisati elemente, kao ni mijenjati poredak elemenata.<sup>12</sup>

```
>>> # Različiti tipovi u n-torci: string, int, float, bool
\rightarrow >> student = ("Ivo Ivic", 25, 4.35, True)
>>>
>>> # Pristup elementima n-torke putem indeksa.
>>> student[0]
'Ivo Ivic'
>>> student[2]
4.35
>>> # Pristup zadnjem elementu sekvence
>>> student[-1]
True
```
Pojedine elemente n-torke moguće je "raspakirati" u slijed varijabli, pa smo uz veličinu prozora odmah odredili širinu prozora (SCREEN\_WIDTH) na 800 i visinu prozora (SCREEN\_HEIGHT) na 600.

<sup>11</sup> https://www.pygame.org/wiki/FrequentlyAskedQuestions

<sup>12</sup> Z. Kalafatić i dr., *Python za znatiželjne*, 105.

```
>>> # Svaki element n-torke dodijeljen je jednoj varijabli
>>> ime prezime, godine, prosjek, uvjet polozen = student
>>> ime_prezime
'Ivo Ivic'
>>> godine
25
>>> prosjek
4.35
>>> uvjet polozen
True
```
Nakon što smo uključili module i pakete, te definirali konstante, definirat ćemo glavnu funkciju u kojoj ćemo namjestiti postavke prozora i u kojoj će se izvoditi glavna petlja. Prije nego počnemo rad s Pygame paketom, potrebno je inicijalizirati njegove module. To se izvodi pozivom pygame.init() koji nam omogućuje automatsku inicijalizaciju svih potrebnih modula.<sup>13</sup> U igri ćemo koristiti sljedeće Pygame module: display, draw, event, font, image, key, time i sprite.

```
def main():
     # Inicijalizacija svih Pygame modula
     pg.init()
```
Postavit ćemo prozor na zadanu veličinu, navesti naslov, te onemogućiti prikaz strelice miša unutar prozora igre.

```
# Postavljanje prozora na zadanu veličinu
screen = pg.display.set mode(SCREEN SIZE)
# Postavljanje naslova prozora i onemogućavanje prikaza miša
pg.display.set_caption("Invaders")
pg.mouse.set_visible(False)
```
Ranije pripremljenu sliku<sup>14</sup> učitat ćemo koristeći funkciju load() iz modula image. Argument funkcije je ime slike i mapa u kojoj je slika pohranjena u obliku *stringa*. <sup>15</sup> Pygame zatim kreira Surface objekt koji služi za prikaz svih slika.<sup>16</sup> Budući da Python omogućava povezivanje više funkcija i/ili metoda u nizu, nakon funkcije load() i kreiranja Surface objekta, na njemu odmah pozivamo metodu convert() koja bitno ubrzava crtanie učitane slike.<sup>17</sup>

<sup>13</sup> https://www.pygame.org/docs/tut/ImportInit.html

<sup>14</sup> Izvor slike: https://www.allwallpaper.in/outer-space-stars-wallpaper-16838.html

<sup>15</sup> https://www.pygame.org/docs/ref/image.html

<sup>16</sup> https://www.pygame.org/docs/ref/surface.html

<sup>17</sup> https://www.pygame.org/docs/ref/surface.html#pygame.Surface.convert

```
# Učitavanje i konverzija slike pozadine
bg_image = pg.image.load("images/background.jpg").convert()
```
Stvorit ćemo "sat" s kojim ćemo upravljati brzinom osvježavanja prozora. *Boolean* varijabla done omogućit će nam da možemo u bilo kojem trenutku zaustaviti izvođenje glavne petlje.

```
# Stvaranje sata kojim ćemo upravljati osvježavanje prozora.
clock = pg.time.Clock()# Boolean varijabla za kontrolu izvršavanja petlje.
done = False
```
Središnji dio igre predstavlja glavna petlja. U njezinom se dijelu kontinuirano ponavljaju iste radnje:

- ispitivanje i rukovanje događajima (eng. *events) –* pita se sustav je li se neki događaj desio i odgovara se na odgovarajući način,
- ažuriranje podataka, objekata i elemenata igre,
- crtanje trenutnog stanja igre na nevidljivoj površini (eng. *surface*),
- prikaz upravo nacrtane površine.<sup>18</sup>

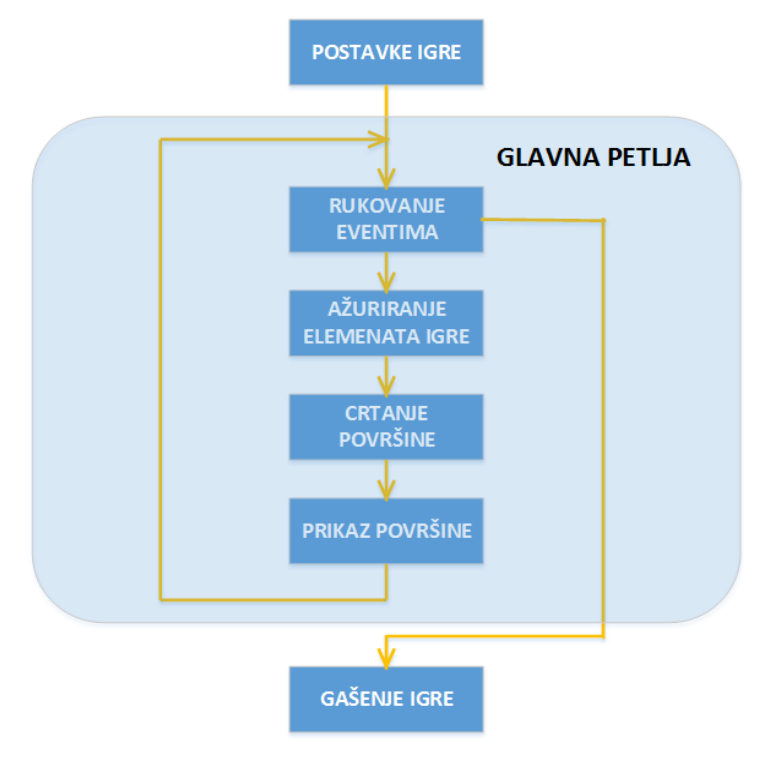

*Slika 1: Glavna programska petlja*

<span id="page-14-0"></span><sup>18</sup> Peter Wentworth, Jeffrey Elkner, Allen B. Downey and Chris Meyers, How to Think Like a Computer Scientist: Learning with Python 3 Documentation, 3rd Edition, 2012. (korišteno prema: http://www.ict.ru.ac.za/Resources/cspw/thinkcspy3/ , zadnji posjet 4. 9. 2018.), 228.

Na početku glavne programske petlje u for petlji propitujemo događaje. Događaji mogu biti dodir tipke na tipkovnici, pritisak gumba miša, pomicanje palice za igranje ili joysticka. Provjeravat ćemo je li pritisnuta tipka *Escape* na tipkovnici ili pritisnut gumb *Close* za zatvaranje prozora. U slučaju da se desio neki od događaja prekida se izvođenje petlje, tj. prekida se izvođenje programa.

```
while not done:
     # Petlja za obradu eventova (event processing loop)
     for event in pg.event.get():
         if event.type == QUIT or 
                        event.type == KEYDOWN and event.key == K_ESCAPE:
             done = True
         # Ispunjavanje površine slikom
        screen.blit(bg_image, (0, 0))
         # Ažuriranje prozora svime što smo nacrtali na površini.
         pg.display.flip()
         # Ograničavanje broja frameova u sekundi
         clock.tick(FPS)
     # Izlazak iz programa
     pg.quit()
```
U trenutnom razvoju igre nemamo još elemenata za ažuriranje, pa stoga preskačemo taj korak i crtamo površinu. U svakoj iteraciji petlje, tj. u svakom *frameu* crta se sve od nule. Zato moramo crtati i pozadinsku sliku svaki *frame*. Za tu potrebu koristimo metodu blit() klase Surface. Pri pozivu metode šaljemo dva argumenta: učitanu sliku (bg\_image) i odredište (eng. *destination*) koje predstavlja n-torka koordinata lijevog gornjeg kuta slike –  $(0, 0)$ .<sup>19</sup>

Kad je "nevidljiva" površina pripremljena, vrijeme je za njezin prikaz u prozoru. Prikaz u prozoru svega nacrtanog na površini omogućava funkcija flip() modula display. 20

Na kraju petlje još samo kontroliramo koliko će se *frameova* prikazivati svake sekunde. Metoda tick() se poziva jednom po *frameu* i izračunava koliko je milisekundi prošlo od prethodnog poziva. Pozivom clock.tick(60) jednom po *frameu*, program će raditi na 60 *frameova* u sekundi.<sup>21</sup>

<sup>19</sup> https://www.pygame.org/docs/ref/surface.html#pygame.Surface.blit

<sup>20</sup> https://www.pygame.org/docs/ref/display.html#pygame.display.flip

<sup>21</sup> https://www.pygame.org/docs/ref/time.html#pygame.time.Clock.tick

Pomoću pygame.quit() deinicijalizirat ćemo sve module Pygamea koji su na početku inicijalizirani.

Na kraju još samo treba pokrenuti izvođenje glavne funkcije main(). Prvo provjeravamo tzv. ispitnim kodom je li modul izravno pokrenut kao skripta, tj. glavni program ili je kako smo već ranije napomenuli uključen naredbom import. Prilikom pokretanja programa, Python postavlja brojne ugrađene (eng. *built-in*) varijable između kojih i varijablu name . Ako je modul pokrenut kao skripta ili glavni program vrijednost varijable \_\_name \_\_ bit će postavljena kao "\_\_main\_\_". U suprotnom, ako je modul pokrenut zahvaljujući import naredbi, vrijednost varijable name bit će postavljena na ime datoteke, odnosno modula.<sup>22</sup>

Budući da modul pokrećemo kao glavni program pokrenut će se funkcija main().

```
# Pozovi main funkciju ako je ova skripta pokrenuta,
# tj. nije uvezena (import).
if __name__ == "__main__":
 main()
```
#### <span id="page-16-0"></span>*4.2. Kostur igre, klasa Game*

 $\overline{a}$ 

Nakon što smo kreirali osnovni kostur proceduralno, nastavljamo izradu igre objektno orijentiranim pristupom. Svaki će objekt igre postati posebna, zatvorena cjelina. Neki će objekti biti i vrlo brojni, kao npr. neprijateljski *invaderi*. Objekte ćemo lakše kreirati i ažurirati ako su svi njihovi atributi i metode na jednom mjestu.

Osnovna klasa igre je klasa Game. Tu ćemo pokretati igru, učitavati slike i zvukove, prikazivati letjelicu igrača, neprijateljske letjelice, rakete, pratiti je li došlo do kolizije (eng. *collision*), itd.

Klasa Game predstavljat će jednu instancu igre. Kad je igrač na početku pokrene, bit će aktivna sve do kraja te igre. Ako igrač poželi odigrati još jednu igru, jednostavno će se kreirati nova instanca klase i nova igra može započeti.

Prilikom kreiranja objekata klase prvo se izvodi metoda \_\_init\_\_, odnosno konstruktor. U njemu kreiramo sve potrebne atribute i inicijaliziramo igru. Svaki atribut

<sup>&</sup>lt;sup>22</sup> Steven F. Lott, Modern Python Cookbook, Birmingham: Packt Publishing Ltd., 2016., 151.

uz svoje ime mora imati i riječ self, npr. self.image. I metodama klase se kod definiranja dodaje prvo parametar self, a onda ostali parametri, ako ih metoda ima. $^{23}$ 

```
class Game:
    def __init__(self):
        self. images = \{\} self.load_images()
     def load_images(self):
         self.images["background"] = 
                          pg.image.load("images/background.jpg").convert()
     def process_events(self):
         for event in pg.event.get():
             if event.type == QUIT or 
                          event.type == KEYDOWN and event.key == K_ESCAPE:
                 return True
    def display frame(self, screen):
         screen.blit(self.images["background"], (0, 0))
         pg.display.flip()
```
Konstruktor naše klase Game će zasad samo učitavati pozadinsku sliku. Budući da će u igri biti puno slika kreirat ćemo posebnu metodu za učitavanje slika load\_images(). Sve će se slike učitavati u rječnik (eng. *dictionary*).

Za razliku od n-torki elemente rječnika ne možemo indeksirati. Svaki će element rječnika imati ključ (*key*) i njemu pripadnu vrijednost (*value*). Elementi rječnika se navode unutar vitičastih zagrada, odvajaju se zarezom, dok se ključ od vrijednosti razdvaja dvotočkom.<sup>24</sup>

```
>>> # Rjecnik student
>>> # Kljucevi: "ime", "prezime", "godine", ...
>>> # Vrijednosti: "Ivo", "Ivic", 25, ...
>>> student = {
      "ime": "Ivo",
      "prezime": "Ivic",
      "godine": 25,
      "prosjek": 4.35,
      "uvjet": True
      }
>>> student["ime"]
'Ivo'
>>> student["uvjet"]
True
```
 $\overline{a}$ <sup>23</sup> Leo Budin, Predrag Brođanac, Zlatka Markučič, Smiljana Perić, *Napredno rješavanje problema programiranjem u Pythonu*, Zagreb: Element, 2013., 5.

<sup>24</sup> Leo Budin, Predrag Brođanac, Zlatka Markučič, Smiljana Perić, *Rješavanje problema programiranjem u Pythonu*, Zagreb: Element, 2014., 222.

Obrada svih događaja (*events*) bit će u posebnoj metodi process\_events(). Metoda će se pozivati u glavnoj petlji main() funkcije. Na sličan način kao i prije metoda će vratiti True ako je pritisnuta tipka *Escape* ili je pokrenuto zatvaranje prozora.

Metoda display\_frame() prikazivat će pozadinsku sliku.

Na kraju je potrebno još samo kreirati instancu klase Game: game = Game()

# <span id="page-19-0"></span>**5. IZRADA LETJELICE IGRAČA**

### <span id="page-19-1"></span>*5.1. Prikaz letjelice, klasa Player*

<span id="page-19-2"></span> $\overline{a}$ 

Pomoću klase Player izgradit ćemo letjelicu. Klasa Player, kao i većina klasa u igri, naslijedit će klasu Sprite (modula sprite). <sup>25</sup> Nasljeđivanje će nam omogućiti iskorištavanje već postojećih metoda i atributa klase Sprite, a to će bitno pojednostaviti ažuriranje i crtanje svih *spriteova* na zaslonu. Uz naslijeđene metode i atribute podklasama ćemo dodati još neke metode i atribute.

```
class Player(pg.sprite.Sprite):
     # Početna pozicija Playera.
     position = (400, 550)
     def __init__(self, image):
        super(). init () self.size = (50, 25)
         self.image = pg.transform.scale(image, self.size)
        self.rect = self.image.get rect(center=self.position)
```
Atribut position je klasni ili statički, tj. pripada cijeloj klasi, a ne samo njezinim pojedinačnim instancama. Klasni atributi postoje neovisno o instancama klase, te ih možemo dohvaćati i prije nego kreiramo ijedan objekt klase.<sup>26</sup>

Unutar konstruktora svake podklase koristeći metodu super() trebamo pozvati konstruktor nadklase kako bi se naslijedili eventualni atributi nadklase i izbjeglo dupliciranje koda: super().\_\_init\_\_().<sup>27</sup>

Konstruktor klase Player ima dodatni parametar image pomoću kojeg primamo sliku letjelice igrača, koju ćemo transformirati na zadanu veličinu, tj. *skalirati*. Također definiramo i pravokutni okvir rect koji nam omogućava spremanje pravokutnih koordinata slike na zadanu poziciju: Rect(left, top, width, height).

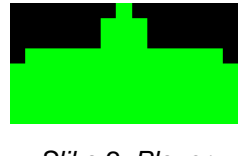

*Slika 2: Player*

<sup>25</sup> Sprite je dvodimenzionalna slika koja se može kretati po zaslonu neovisno o drugim slikama. Sprite može biti lik ili karakter u igri, neprijateljska letjelica ili samo pozadinska slika. <sup>26</sup> Z. Kalafatić i dr., *Python za znatiželjne*, 342.

<sup>27</sup> Dusty,Phillips, *Python 3 Object-oriented Programming*, 2nd Edition, Birmingham: Packt Publishing Ltd., 2015, 63.-64.

Za spremanje i upravljanje s više *sprite* objekata unutar Pygame paketa postoji posebna kontejnerska klasa Group. Za *playera* ćemo koristiti posebnu grupu: GroupSingle, u koju možemo spremiti samo jedan *sprite*. Korištenje grupe će nam kasnije omogućiti kontrolu ispaljivanja raketa ili lakšu provjeru kolizija.<sup>28</sup>

Atribut all\_sprites je kontejner u kojeg ćemo pohranjivati sve *spriteove* u igri. To će nam omogućiti da jednostavno ažuriramo i crtamo *spriteove* u glavnoj petlji.

```
self. all sprites = pg.sprite.Group()
self.player_grp = pg.sprite.GroupSingle()
```
Metodu load images() ćemo preinačiti tako da se učitavaju sve slike potrebne u igri. U rječnik se učita i konvertira slika, tako da njezin naziv predstavlja *key* rječnika, a sama učitana slika *value* rječnika. Ujedno se postavlja i transparentnost svih slika metodom set colorkey(). Budući da je pozadinska slika jedina u JPG formatu i ne treba postavljanje transparentnosti, ona će se jedina posebno učitavati. Sve će se slike pohranjivati u listi slika, a pri učitavanju slika koristimo *f-string*, tj. formatirani *string*. 29

```
def load_images(self):
    image names = ['player']for img in image names:
         self.images[img] = pg.image.load(f"images/{img}.png").convert()
        self.images[img].set_colorkey(pg.Color("Black"))
     self.images["background"] = 
                 pg.image.load("images/background.jpg").convert()
```
Liste su najčešće korištene sekvence u Pythonu. Slično kao i n-torke, elementi liste su indeksirani i mogu biti različitih tipova. Za razliku od n-torki liste su izmjenljivi objekti, što nam omogućava dodavanje i brisanje elemenata, kao i mijenjanje poretka elemenata.<sup>30</sup>

Igrača instanciramo u metodi create\_player() klase Game, te ga odmah dodajemo u grupe:

```
def create player(self):
     self.player = Player(self.images["player"])
     self.player_grp.add(self.player)
    self.all sprites.add(self.player)
```
<sup>28</sup> https://www.pygame.org/docs/ref/sprite.html

<sup>&</sup>lt;sup>29</sup> f-string, tj. formatirani string dostupan je od Pythona verzije 3.6

<sup>30</sup> Z. Kalafatić i dr., *Python za znatiželjne*, 111. – 112.

Na kraju će još samo u metodi display\_frame(), koja se izvodi svaki *frame*, grupa all sprites pozivati naslijeđenu metodu draw(), te će igrač biti ucrtan kad pokrenemo program: self.all\_sprites.draw(screen).

#### <span id="page-21-0"></span>*5.2. Pomicanje letjelice, move()*

Kako bi pokrenuli letjelicu, prvo moramo dodati atribute move x i bounds. Pomoću move x atributa kontroliramo pomicanje letjelice ulijevo i udesno za 5 piksela po *frameu*. Atributom bounds dodajemo granice prostora kretanja letjelice.

```
 # lijevo <-> desno za 5 pixela po frameu
self.move x = 5 self.bounds = pg.Rect(10, 538, 780, 25)
```
Pomoću nadjačane metode update() kontrolirat ćemo pokret letjelice (nadjačava se istoimena metoda naslijeđene klase Sprite). Parametar keys predstavlja pritisnute tipke. Ako je pritisnuta lijeva ili desna tipka tipkovnice, letjelica se pomiče ulijevo, odnosno udesno. Parametar \*args omogućava slanje varijabilnog broja argumenata metodi update(). Iako trenutnoj metodi update() nisu potrebni dodatni parametri, to je nužno dodati jer će i druge klase, koje tek trebamo napisati, naslijediti klasu Sprite, a koristit će neke druge parametre za update() metodu. Sve će te klase imati nadjačane metode update() s različitim parametrima.

```
def update(self, keys, *args):
     if keys[K_LEFT]:
        self.rect.move ip(-self.move x, 0)
     if keys[K_RIGHT]:
         self.rect.move_ip(self.move_x, 0)
    self.rect.clamp ip(self.bounds)
```
Metoda move ip() pomoću pravokutnog okvira pomiče objekt u zadanom pomaku: move\_ip(x, y). Budući da se letjelica igrača kreće samo vodoravno, za y vrijednost ćemo u obje situacije dodijeliti nulu. Metoda clamp\_ip() omogućava pomicanje letjelice samo unutar zadanog pravokutnog okvira bounds. Na taj način letjelica ne može izaći izvan ekrana.<sup>31</sup>

<sup>31</sup> https://www.pygame.org/docs/ref/rect.html

Za pokretanje letjelice još su potrebne dvije preinake. U metodi display frame() moramo pratiti je li igrač pritisnuo tipku na tipkovnici pri svakom *frameu*. Funkcija get\_pressed() dobiva stanje svih tipki na tipkovnici. Rezultat funkcije je n-torka s vrijednostima 0 i 1. Ako tipka nije pritisnuta vrijednost je 0, ako jest, vrijednost je 1 za svaku tipku na tipkovnici.

Budući da smo nadjačali metodu update() sada tu metodu i pozivamo u svakom *frameu* šaljući argument keys kao rezultat funkcije get\_pressed().

```
keys = pg.key.get_pressed()
self.all_sprites.update(keys)
```
<span id="page-22-0"></span>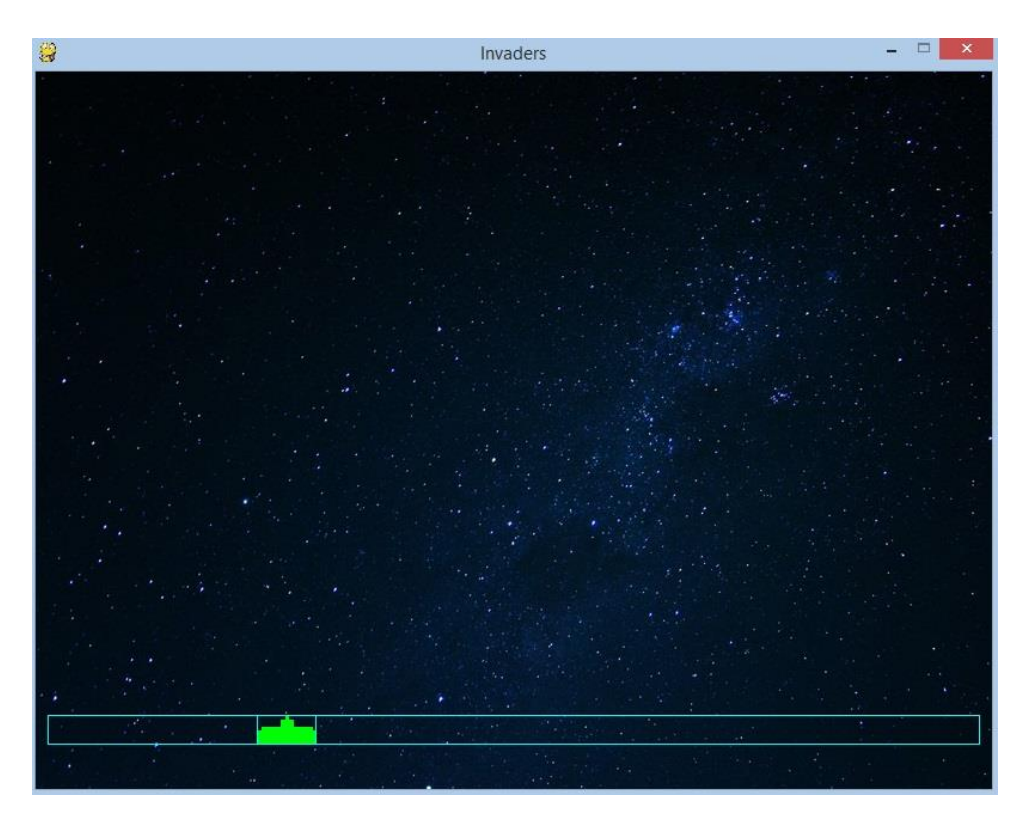

*Slika 3: Letjelica u zadanim granicama*

# <span id="page-23-0"></span>**6. IZRADA NEPRIJATELJSKE VOJSKE,** *INVADERA*

#### <span id="page-23-1"></span>*6.1. Prikaz invadera*

Na početku ćemo crtati samo jednog *invadera*. Klasa Invader bit će vrlo slična klasi Player. Konstruktor ima parametar image, a atributi su size, image i rect.

```
class Invader(pg.sprite.Sprite):
     def __init__(self, image):
        super() . _init ()self.size = (26, 26) self.image = pg.transform.scale(image, self.size)
        self.rect = self.image.get rect(center=INVADER START POS)
```
Za razliku od klase Player, gdje smo klasnim atributom odredili početnu poziciju letjelice, početna pozicija *invadera* bit će fiksirana, pa ćemo je definirati na početku programa kao konstantu: INVADER\_START\_POS = (170, 100).

U konstruktoru klase Game kreirat ćemo posebnu grupu invader\_grp i u nju dodati instancu klase Invader u metodi start\_game(). Zatim ćemo novu grupu dodati grupi all\_sprites kojom ažuriramo i crtamo sve *spriteove*. Grupa all\_sprites se puni korištenjem naslijeđene metode add() klase Group. 32

```
def start_game(self):
 ...
    self.invader grp.add(Invader(self.images["a0"]))
    self.all sprites.add(self.invader grp)
```
#### <span id="page-23-2"></span>*6.2. Prikaz grupe invadera*

 $\overline{a}$ 

Umjesto jednog, inicijalizirat ćemo više *invadera*. Najprije ćemo fiksirati broj redaka i stupaca s *invaderima* kao i prazni prostor između njih.

```
INVADER_ROWS, INVADER_COLUMNS = (5, 11)
INVADER GAP = (46, 41)
```
U konstruktoru klase Invader dodat ćemo parametar position kako bi svaki pojedini *invader* imao jedinstveni položaj.

<sup>32</sup> https://www.pygame.org/docs/ref/sprite.html#pygame.sprite.Group.add

Pomoću metode create\_invaders() kreirat ćemo *invadere* koristeći dvostruku for petlju. Prema broju redaka, stupaca i udaljenosti između *invadera*, određuje se položaj za svakog pojedinog *invadera*, stvara se objekt te se pune grupe.

```
def create_invaders(self):
     for row in range(INVADER_ROWS):
         for column in range(INVADER_COLUMNS):
            invader pos = ( INVADER_START_POS[0] + column * INVADER_GAP[0],
                 INVADER_START_POS[1] + row * INVADER_GAP[1])
             image = self.images["a0"]
            invader = Invader(image, invader pos)
             self.invader_grp.add(invader)
    self.all sprites.add(self.invader grp)
```
<span id="page-24-0"></span>*6.3. Animacija invadera*

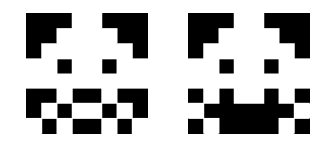

*Slika 4: Dvije slike istog invadera*

<span id="page-24-1"></span>Kako bi se postigao efekt animacije, umjesto jedne, svakog ćemo *invadera* inicijalizirati s listom od dvije slike. Da bi to postigli u create invaders() metodi moramo prije kreiranja instance svakog *invadera* učitati dvije slike:

```
images = [self.images["a0"], self.images["a1"]]
invader = Invader(images, invader_pos)
```
U konstruktoru klase Invader dodajemo atribut self.images koji će biti lista dvije slike. Listu generiramo posebnom metodom koja se zove *razumijevanje liste* (eng. *list comprehension*). Postavljamo početni indeks liste slika (*0*) i pripremamo prvu sliku iz liste za prikaz.

```
self.images = [pg.transform.scale(img, self.size) for img in images]
self.index = 0self.image = self.images[self.index]
```
Animaciju ćemo izvesti pomoću metode animate(). Animacija je u stvari samo neprekidno izmjenjivanje dviju slika. Izmjenjujemo indekse na listi slika naizmjence: 0  $-$  1  $-$  0  $-$  1  $-$  0  $\sim$   $\ldots$  Na taj se način prilikom svakog poziva metodi, izmijeni i slika koju treba prikazati.

```
def animate(self):
     self.index = 1 - self.index
     self.image = self.images[self.index]
```
Nadjačanoj metodi update() dodajemo parametar time\_to\_move koji je *Boolean* i određuje treba li pomicati *invadere*.

```
def update(self, keys, time_to_move, *args):
     if time_to_move:
         self.animate()
```
Kako bismo pokrenuli animaciju *invadera*, u klasi Game dodajemo dva nova atributa. Atribut invaders animate time će pratiti koliko treba proći vremena između dva pomicanja *invadera* (u milisekundama). U ovom trenutku *invaderi* će se pomicati svakih 800 milisekundi.

self.invaders animate time = 800

Atribut invaders last move time će na početku zapamtiti točan trenutak kad je kreirana grupa. Korištenjem funkcije get\_ticks() dobit ćemo točno vrijeme (u milisekundama) od trenutka inicijaliziranja potrebnih Pygame modula (pg.init()) do trenutka poziva funkcije (na našem računalu u pravilu između 220 i 250 milisekundi).<sup>33</sup>

```
self.invaders last move time = pg.time.get ticks()
```
Prilikom svakog *framea* atribut time\_to\_move\_invaders provjeravat će je li prošlo dovoljno vremena za sljedeće ažuriranje *invadera*. Ako jest, atribut invaders\_last\_move\_time treba ažurirati.

```
time_to_move_invaders = current_time - self.invaders_last_move_time > 
                                    self.invaders animate time
if time to move invaders:
    self.process invaders()
```
Metoda process invaders() ažurira atribut invaders last move time, te ga povećava za novih 800 milisekundi.

```
def process invaders(self):
     self.invaders_last_move_time += self.invaders_animate_time
```
<sup>33</sup> https://www.pygame.org/docs/ref/time.html

<span id="page-26-0"></span>*6.4. Prikaz grupe različitih invadera*

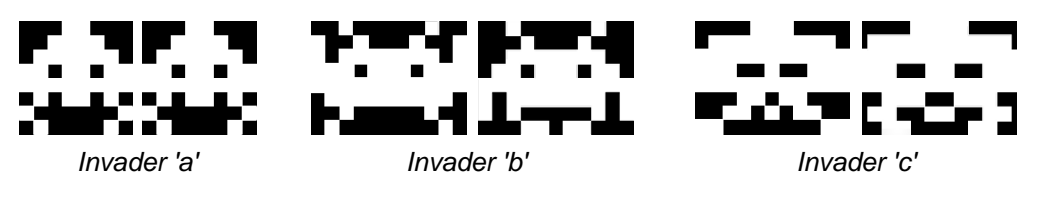

*Slika 5: Svi invaderi u igri*

<span id="page-26-1"></span>Dosad smo učitavali i animirali samo prvu vrstu *invadera*. No sad ćemo učitati i ostale dvije vrste te ih smjestiti u pet pripadajućih redova. Konfiguraciju ćemo definirati u rječniku INVADERS\_CONFIG. Slagat ćemo *invadere* po redovima:

{0. red: (("Invader 'a' slika 0", "Invader 'a' slika 1"), (širina, visina)),

1. red: (("Invader 'b' slika 0", "Invader 'b' slika 1"), (širina, visina)),

2. red: ...

... }

*Key* rječnika je *integer* koji predstavlja red u kojem se crta *invader*. *Value* rječnika je ugniježđena n-torka, koja sadrži druge dvije n-torke: prva n-torka se sastoji od dva *stringa*, to su nazivi slika za *invadera* u tom redu, a druga n-torka je veličina slike u pikselima.

```
INVADERS_CONFIG = {
 0: (("a0", "a1"), (26, 26)),
 1: (("b0", "b1"), (32, 26)),
 2: (("b0", "b1"), (32, 26)),
 3: (("c0", "c1"), (35, 26)),
 4: (("c0", "c1"), (35, 26))
}
```
U klasi Invader mičemo atribut instance size, jer neće svi *invaderi* imati istu veličinu, te dodajemo parametar size u konstruktor.

```
class Invader(pg.sprite.Sprite):
   def _init (self, images, position, size):
     ...
```
U klasi Game u metodi create\_invaders() umjesto učitavanja slika "a0" i "a1", svaki će *invader* sada dobiti svoje slike iz INVADER\_CONFIG rječnika, zavisno od reda gdje se nalazi. Iz rječnika ćemo izvaditi i veličinu za svakog *invadera*, te ju koristiti za inicijalizaciju.

```
images = [self.images[img] for img in INVADERS CONFIG[row][0]]]size = INVADERS CONFIG[row][1]invader = Invader(images, invader_pos, size)
```
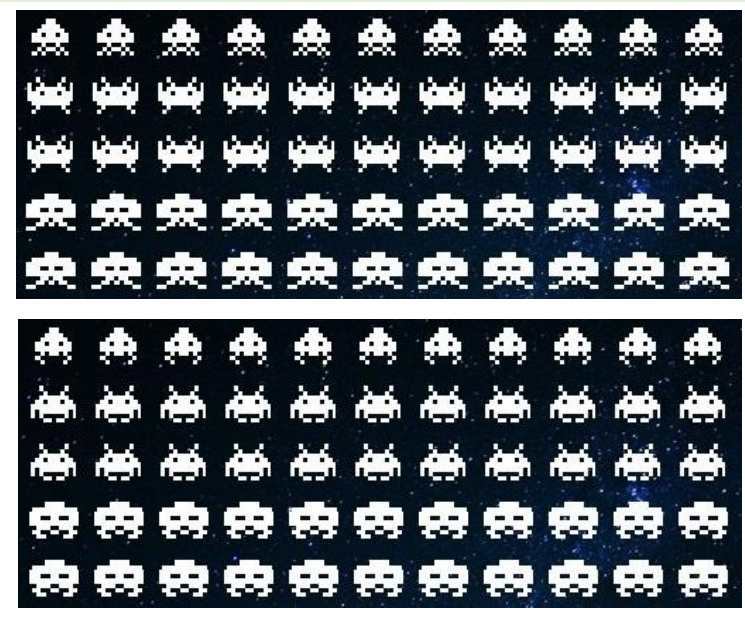

*Slika 6: Animirani invaderi konfigurirani po retcima i stupcima*

#### <span id="page-27-1"></span><span id="page-27-0"></span>*6.5. Vodoravno pomicanje invadera*

U klasi Invader dodat ćemo klasni atribut move  $x = 10$ , te u update() metodi pomicati *invadere* za 10 piksela udesno, koristeći već od ranije poznatu move\_ip() metodu.

```
self.rect.move ip(self.move x, 0)
```
Međutim, kada *invaderi* dođu do ruba prozora, oni se neće okrenuti, već će nastaviti pokret izvan prozora. Kako bismo to preduhitrili morat ćemo napraviti nekoliko promjena. Prvo dodajemo lijevu i desnu granicu do koje smiju ići *invaderi*.

self.left bound, self.right bound = (22, 778)

Zatim ćemo dodati metodu is\_on\_edge() koja ispituje nalazi li se *invader* na lijevom ili desnom rubu prozora igre.

```
def is on edge(self):
     return self.rect.left <= self.left_bound or 
            self.rect.right >= self.right_bound
```
Kako bi znali jesu li *invaderi* na rubu prozora, trebalo bi svakog pojedinačnog ispitati je li na rubu. Međutim, to bi bilo dosta neučinkovito, jer na rubu mogu biti samo *invaderi* na graničnim stupcima, dok većina "unutrašnjih" ne može. Iz tog razloga odredit ćemo samo dva granična *invadera*, ovisno o smjeru kretanja, pomoću kojih ćemo doznati je li grupa došla na rub prozora ili nije.

U metodi create\_invaders() klase Game izmijenit ćemo dosadašnji način punjenja grupe *invadera* tako da prvo punimo po stupcima. Na taj način ćemo lakše manipulirati s rubnim *invaderima*.

<span id="page-28-0"></span>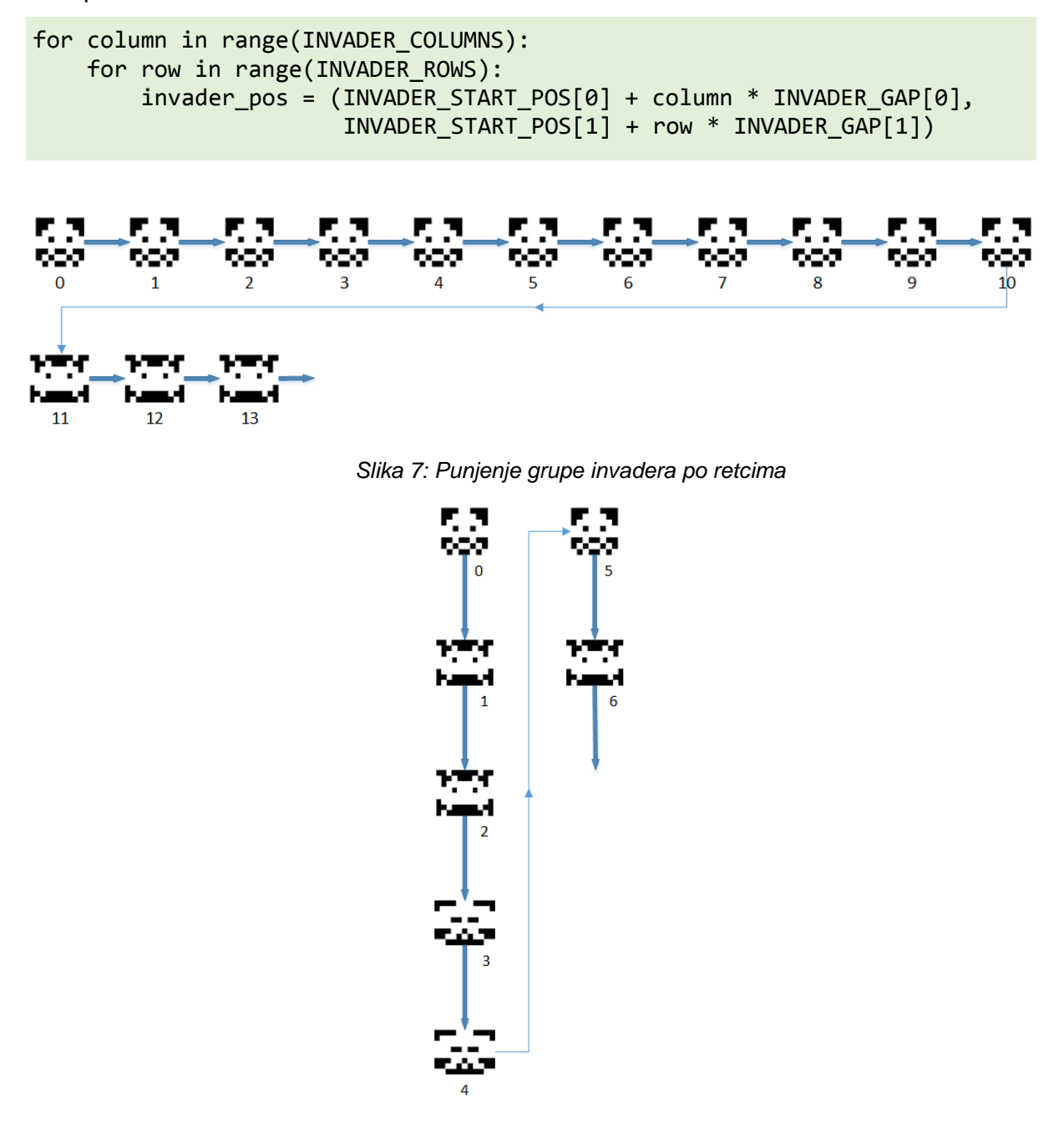

*Slika 8: Punjenje grupe invadera po stupcima*

<span id="page-28-1"></span>Graničnog *invadera* odredit ćemo pomoću sprites() metode klase Group koja objekte grupe vraća u obliku liste.<sup>34</sup> Granični je onaj koji je prvi (indeks 0) ili zadnji

<sup>34</sup> https://www.pygame.org/docs/ref/sprite.html#pygame.sprite.Group.sprites

(indeks -1) u grupi, ovisno o tome u kojem se smjeru kreće grupa. Indeks određujemo ternarnim uvjetnim operatorom (eng. *ternary operator*): a if condition else b.

```
index = -1 if Invader.move x > 0 else 0
boundary_invader = self.invader_grp.sprites()[index]
```
Naposljetku, ispitujemo je li granični *invader* na rubu prozora. Ako je, mijenjamo atribut move\_x klase Invader, tako da *invaderi* ne izlaze iz prozora, nego se počnu kretati u suprotnom smjeru.

```
if boundary invader.is on edge():
    Invader.move x * = -1
```
#### <span id="page-29-0"></span>*6.6. Silazno pomicanje invadera*

*Invaderi* se sada kreću naizmjence od lijevog do desnog ruba prozora. Želimo dalje unaprijediti njihovo kretanje tako da kad dođu na rub pomaknemo cijelu grupu *invadera* jedan red silazno.

Klasi Invader dodat ćemo klasne atribute move, move y i moved down.

```
class Invader(pg.sprite.Sprite):
     # Dodani atributi:
     # move: n-torka, sadrži move_x i move_y
     # move_y: pomicanje invadera prema dolje
     # moved_down: Boolean, jesu li invaderi pomaknuti silazno
    move = move x, move y = (10, 0)moved down = False ...
```
Kada *invaderi* dođu na rub prozora, umjesto okretanja smjera pomicanja, trebaju otići okomito jedan red dolje. Tek nakon toga okrećemo smjer pomicanja. Sve to postižemo manipulacijom atributa klase Invader iz metode process\_invaders().

```
if boundary_invader.is_on_edge() and not Invader.moved_down:
    Invader.move = (0, 30) Invader.moved_down = True
elif Invader.moved_down:
    Invader.move x * = -1Invader.move = (Invader.move_x, Invader.move_y) Invader.moved_down = False
```
Trenutno *invaderi* "ispadaju" izvan prozora kada se spuste. Kontrolu toga ćemo namjestiti naknadno.

## <span id="page-30-0"></span>**7. RAKETE I PUCANJE**

#### <span id="page-30-1"></span>*7.1. Pucanje letjelice igrača*

Rakete ćemo "proizvoditi" u klasi Missile. Raketa neće biti kao do sada ranije pripremljena slika, već mali pravokutnik ispunjen bijelom bojom, veličine 3x10 piksela.

Klasa će uz konstruktor imati još dvije metode. Metoda is off screen() provjerava je li raketa dodirnula vrh prozora, te vraća Boolean. Nadjačana metoda update() ne traži nikakve dodatne parametre. Pomiče raketu okomito po zadanoj vrijednosti atributa move y, te poziva metodu is off screen(). Ako je raketa dodirnula vrh, onda ju uklanja iz svih grupa.

```
class Missile(pg.sprite.Sprite):
     def __init__(self, position, move):
        \overline{\text{super}(\ )}. init ()
        self.size = (3, 10) self.image = pg.Surface(self.size)
         self.image.fill(pg.Color("White"))
        self.rect = self.image.get rect(center=position)
        self.move y = movedef is off screen(self):
         return self.rect.top <= 0
     def update(self, *args):
        self.rect.move ip(\theta, self.move y)
        if self.is off screen():
             self.kill()
```
U klasi Player dodajemo atribut instance missile\_move, koji nam je potreban pri kreiranju raketa. Budući da se raketa kreće od igrača uzlazno, dakle po y osi u negativnom smjeru, imat će negativnu vrijednost.

self.missile\_move = -10

Potrebno je dodati i metodu shoot() koja kreira i vraća instancu klase Missile s argumentima položaja igrača i brzine (smjera) kretanja rakete.

```
def shoot(self):
     return Missile(self.rect.midtop, self.missile_move)
```
U klasi Game napisat ćemo metodu create\_player\_missile() koja poziva metodu shoot() klase Player i stvara raketu. Raketu spremamo u kontejner player\_missile\_grp, pomoću kojeg ćemo kasnije lako otkriti je li došlo do kolizije s *invaderom*.

```
def create player missile(self):
   missite = self.plot() self.player_missile_grp.add(missile)
     self.all_sprites.add(missile)
```
Na kraju nam je potreban okidač za rakete. To će biti tipka *SPACE* na tipkovnici u metodi process events(). Provjeravanjem je li grupa player missile grp prazna onemogućavamo višestruko pucanje.

```
if event.type == KEYDOWN and event.key == K_SPACE:
    if not self.player missile grp:
        self.create player missile()
```
#### <span id="page-31-0"></span>*7.2. Kolizije rakete i invadera*

 $\overline{a}$ 

Pritiskom na tipku SPACE letjelica sada ispaljuje rakete, ali one samo prelaze preko *invadera*. To želimo promijeniti tako da kada raketa dodirne *invadera*, nastane eksplozija i pogođeni *invader* nestane. U klasi Game napisat ćemo metodu check\_collisions() zaduženu za provjeru kolizija između grupa objekata u igri. Kolizije između dviju grupa objekata detektiramo funkcijom groupcollide(). Funkcija prima pet argumenata, od kojih su četiri obvezni. Prva dva argumenta su grupe *spriteova* između kojih provjeravamo kolizije. Treći i četvrti argument su Booleani, s kojima utvrđujemo da li *spriteove* uklanjamo ili ne. Funkcija vraća rječnik čiji ključevi su svi *spriteovi* prve grupe koji su u koliziji, dok je vrijednost rječnika lista *spriteova* druge grupe koji su u koliziji sa *spriteom* prve grupe.<sup>35</sup> Budući da dozvoljavamo ispucavanje samo jedne rakete u vremenu, u listi može biti samo jedan *invader*. Ako nema kolizije funkcija vraća prazan rječnik.

```
missile_invader_collision = pg.sprite.groupcollide(
                                   self.player missile grp,
                                   self.invader_grp, 
                                   True, False)
```
Kada dođe do kolizije između rakete i *invadera*, raketa se briše, a *invadera* ćemo obraditi, pa potom obrisati (True, False). Ako se *invader* nalazi u listi, koristit ćemo *list slicing* (isijecanje liste) kako bismo doprli do njega. Vrijednost rječnika nije standardna lista, nego *view objekt*, stoga ga moramo prvo pretvoriti u listu prije *slicinga*.

<sup>35</sup> https://www.pygame.org/docs/ref/sprite.html#pygame.sprite.groupcollide

collided invader = list(missile invader collision.values())[0][0] self.process missile invader collision(collided invader)

*Invader* u koliziji postat će argument pri pozivu nove metode process missile invader collision(). U njoj uzimamo poziciju pogođenog *invadera*, koja nam je potrebna za kreiranje eksplozije. Nakon uklanjanja pogođenog *invadera* kreiramo instancu klase Explosion, te ju dodajemo u grupu all\_sprites. Ako nema više *invadera* na zaslonu, tj. svi su "upucani", pozivamo metodu reset invaders().

```
def process missile invader collision(self, collided invader):
     collided_invader_pos = collided_invader.rect.center
     collided_invader.kill()
     self.all_sprites.add(Explosion(self.images["explosion"],
                                   collided invader pos))
    if not self.invader grp:
        self.reset_invaders()
```
Pomoću klase Explosion kreirat ćemo eksplozije, tj. prikazivati sliku eksplozije. Eksplozija će biti vidljiva kratko vrijeme na ekranu (200 miliskeundi) u trenutku kad je pogođen *invader*. Uz uobičajene atribute, u konstruktoru ćemo definirati i atribut trajanja eksplozije, kao i atribut koji pamti točan trenutak kad je eksplozija nastala. Nadjačanoj metodi update() dodat ćemo parametar current\_time kako bismo kontrolirali duljinu prikaza eksplozije.

```
class Explosion(pg.sprite.Sprite):
     def __init__(self, image, position):
        super().__init__()self.size = (26, 26) self.image = pg.transform.scale(image, self.size)
         self.rect = self.image.get_rect(center=position)
         self.duration = 200
         self.time_created = pg.time.get_ticks()
     def update(self, keys, time_to_move, current_time, *args):
        if current time - self.time created > self.duration:
             self.kill()
```
Kada su svi *invaderi* pogođeni želimo nastaviti igru i ponovno nacrtati početnu grupu *invadera* na početnoj poziciji. Zato ćemo u metodi reset\_invaders() klase Game "resetirati" atribute klase Invader i pozvati metodu create invaders().

```
def reset invaders(self):
    Invader.move = Invader.move x, Invader.move y = (10, 0) Invader.moved_down = False
     self.create_invaders()
```
U metodi display\_frame() pozivamo metodu check\_collisions() kako bi se kolizije stalno, u svakom *frameu* provjeravale.

#### <span id="page-33-0"></span>*7.3. Pucanje invadera*

Pucanje *invadera* ćemo izvesti na ponešto drugačiji način od pucanja letjelice igrača. Ono će zavisiti o generiranom slučajnom broju unutar svakog *framea*, tj. možemo reći da ćemo pucanje *invadera* poslučajiti.

Modul random, kako smo već na početku spomenuli, generira pseudoslučajne brojeve. Za naše potrebe uključit ćemo dvije funkcije. Funkcija randint, vraća slučajan cijeli broj *N* u rasponu brojeva *a* i *b* (*a* <= *N* <= *b*), dok funkcija choice vraća slučajni element neke sekvence.<sup>36</sup>

```
>>> from random import randint, choice
>>> randint(5, 150)
71
>>> choice("Python")
't'
>>> choice([1, 2, 3, 4, 5])
2
>>>
```
Kao i kod letjelice igrača, u klasi Invader dodajemo atribut missile\_move koji određuje brzinu padanja rakete, te metodu shoot() koja kreira instancu klase Missile. Zatim ćemo u klasi Game napisati metodu create invader missile() pomoću koje ćemo *invaderima* omogućiti ispaljivanje raketa. Metoda će se pozivati svaki *frame*. Na početku se izabire slučajan broj u rasponu od 1 do 1000. Ako je taj broj manji od 10, slučajnim odabirom izabire se *invader* koji poziva metodu shoot() klase Invader. Kreira se objekt rakete i sprema u grupe.

```
def create invader missile(self):
    num = randint(1, 1000) if num < 10:
         invader_to_shoot = choice(self.invader_grp.sprites())
         invader_missile = invader_to_shoot.shoot()
        self.invader missile grp.add(invader missile)
        self.all sprites.add(invader missile)
```
<sup>36</sup> https://docs.python.org/3/library/random.html

U metodi is off screen() klase Missile mijenjamo uvjet kako bi rakete koje su ispalili *invaderi*, a koje su došle do dna prozora bile obrisane.

```
def is off screen(self):
     return self.rect.top <= 0 or self.rect.bottom >= 600
```
#### <span id="page-34-0"></span>*7.4. Pucanje samo najnižih invadera po stupcima*

U ovom trenutku pucaju svi *invaderi*. Želimo postići da pucaju samo *invaderi* koji su najniži po stupcima, tj. oni koji su najbliže letjelici igrača.

U klasi Game napravit ćemo posebnu grupu lowermost\_invaders, u kojoj će se nalaziti samo najniži *invaderi* po stupcima. Ta se grupa puni odmah prilikom kreiranja *invadera* u metodi create\_invaders().

```
if row == INVADER ROWS - 1:self.lowermost invaders.add(invader)
```
Slučajni odabir *invadera* za pucanje u metodi create\_invader\_missile() sad je samo iz grupe najnižih.

```
if num < 10:
     invader_to_shoot = choice(self.lowermost_invaders.sprites())
     ...
```
Ako je pogođen *invader* iz grupe lowermost\_invaders, njega treba zamijeniti *invaderom* iznad njega, tj. prvim sljedećim najnižim *invaderom* na stupcu na kojem se pogodak desio. Zbog toga u metodi process\_missile\_invader\_collision() uzimamo indeks pogođenog *invadera* iz grupe svih *invadera*. Dodajemo prvog sljedećeg najnižeg *invadera* u istom stupcu, next\_lowermost\_invader, prema indeksu grupe. Novi *invader* ulazi u *lowermost* grupu, samo ako nije već cijeli stupac *invadera* eliminiran, tj. nisu svi drugi *invaderi* u stupcu već ranije pogođeni.

```
def process_missile_invader_collision(self, collided invader):
    if collided invader in self.lowermost invaders:
        collided invader idx =self.invader grp.sprites().index(collided invader)
        next lowermost invader =
                     self.invader grp.sprites()[collided invader idx - 1]
         if next_lowermost_invader not in self.lowermost_invaders:
            self.lowermost invaders.add(next lowermost invader)
```
#### <span id="page-35-0"></span>*7.5. Kolizije rakete i letjelice, spritesheet*

Prilikom kolizije rakete invadera i letjelice igrača želimo postići efekt animirane eksplozije. To ćemo postići koristeći *spritesheet*, tj. veće slike, koja sadržava nekoliko manjih sličica iste veličine za kreiranje animacija.

$$
\begin{array}{cccccccccccccc} \mathbf{1} & \mathbf{1} & \
$$

*Slika 9: Spritesheet za eksploziju letjelice*

<span id="page-35-1"></span>Umjesto da se animacija standardno napravi kroz učitavanje i obradu više pojedinačnih manjih slika, zamisao *spritesheeta* je da se animacija postigne učitavanjem i obradom samo jedne, ali veće slike.

U konstruktoru nove klase SpriteSheet stavili smo nekoliko parametara s *defaultnim* vrijednostima: size=(1350, 150), sprites\_in\_row=9, rows=2. *Defaultne* vrijednosti parametara omogućuju da se odgovarajući argumenti pri pozivanju metode mogu izostaviti. Kasnije ćemo pri kreiranju objekta zato staviti samo argumente za image i position, jer su naši parametri prilagođeni našem *spritesheetu*, koji ima devet sličica u retku i dva reda.

```
class SpriteSheet(pg.sprite.Sprite):
    def init (self, image, position, size=(1350, 150),
                                         sprites_in_row=9, rows=2):
         ...
```
Ako bi htjeli učitati i obraditi neki drugi *spritesheet*, drugačije veličine i s drugačijim rasporedom sličica i redova, jednostavno bismo dodali argumente za size, sprites\_in\_row i row, koji vrijede za taj novi *spritesheet*.

U metodi create sprites list() dvostrukom for petljom raščlanjujemo pojedine sličica *spritesheeta*. Pomoću metode subsurface() označavamo manje pravokutne dijelove, tj. manje sličice iz učitane velike slike kojima punimo povratnu listu.

```
def create sprites list(self):
    sprite list = []
     for row in range(self.rows):
        for sprite in range(self.sprites in row):
            sprite list.append(self.sprites sheet.subsurface(
                  self.sprite_width * sprite, self.sprite_height * row,
                 self.sprite width, self.sprite height))
     return sprite_list
```
Brzina izmjenjivanja pojedinih sličica je 80 milisekundi, a cijela animacija završava nakon 1500 milisekundi. Kada prođe potrebno vrijeme od početka eksplozije, uklanjamo objekt eksplozije iz svih grupa.

```
def update(self, keys, time to move, current time, *args):
     if current_time - self.time_created < 1500:
         if current_time - self.last_sprite_time > 80:
             # Budući da je 18 sličica u spritesheetu,
             # pomičemo indeks operatorom modulo.
             self.index = self.counter % 18
             self.image = self.sprite_list[self.index]
             self.counter += 1
            self.last sprite time += 80
     else:
         self.kill()
```
U klasi Game dodajemo nekoliko novih atributa. Zastavica player\_destroyed promijenit će stanje u True, kad je igrač pogođen. Atribut player\_destroyed\_time će zabilježiti trenutak kad je letjelica igrača uništena, a atribut player\_reset\_time određuje vrijeme od trenutka kad je igrač pogođen do njegova *resetiranja*.

U metodi check\_collisions() detektiramo koliziju između rakete *invadera* i letielice igrača.

```
missile_player_collision = pg.sprite.groupcollide(
                                                 self.invader_missile_grp, 
                                                self.player_grp, 
                                                True, False)
```
Ako se susretnu raketa igrača i raketa *invadera*, obje ćemo obrisati.

```
pg.sprite.groupcollide(self.player_missile_grp, self.invader_missile_grp, 
                        True, True)
```
Ako je došlo do kolizije između rakete *invadera* i igrača, ne trebamo izvlačiti objekt *playera*, kao sa collided\_invader, budući da je *player* već atribut instance klase Game: self.player.

```
if missile player collision:
    self.process missile player collision()
```
U metodi process missile player collision() bilježimo trenutak uništavanja igrača, aktiviramo zastavicu player\_destroyed, te uzimamo poziciju pogođene letjelice, koja nam je potrebna za kreiranje eksplozije.

```
def process missile player collision(self):
     self.player_destroyed_time = pg.time.get_ticks()
     self.player_destroyed = True
    player pos = self.player.rect.center
     Player.position = player_pos
     self.player.kill()
     self.all_sprites.add(SpriteSheet(self.images["explosion_9x2"], 
                                       player_pos))
```
Metoda reset\_player() će *resetirati* letjelicu igrača, tako da se nova letjelica kreira dvije sekunde nakon što je prethodna pogođena.

```
def reset player(self, current time):
    time_to_reset_player = current_time - self.player_destroyed time >
                               self.player_reset_time
    if time to reset player:
        self.create player()
        self.player destroyed = False
```
Je li došao trenutak za *resetiranje* igrača provjeravamo u svakom *frameu*.

```
if self.player_destroyed:
    self.reset player(current time)
```
# <span id="page-38-0"></span>**8. IZRADA BONUS LETJELICE, MYSTERY**

#### <span id="page-38-1"></span>*8.1. Prikaz mystery letjelice*

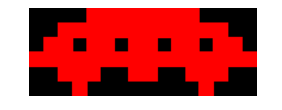

*Slika 10: Mystery letjelica*

<span id="page-38-3"></span>*Mystery* je posebna letjelica koja se povremeno pojavljuje na vrhu ekrana. Ne ispaljuje rakete i tako ne predstavlja opasnost za igrača. Kad ju igrač uspije pogoditi, nagrađen je s bonus bodovima u rasponu od 50 do 300 bodova.

Najprije ćemo nacrtati statičnu *mystery* letjelicu na sredini prozora. U konstruktoru klase Mystery na već uobičajen način definiramo atribute instance size, image i rect, te klasni atribut pos za poziciju.

```
class Mystery(pg.sprite.Sprite):
     pos = (400, 55)
     def __init__(self, image):
        super(). init () self.size = (50, 20)
         self.image = pg.transform.scale(image, self.size).convert()
        self.rect = self.image.get rect(center=self.pos)
```
U klasi Game u start\_game() metodi kreiramo objekt *mystery* letjelice i dodajemo ga u grupu all\_sprites.

```
self.mystery = Mystery(self.images["mystery"])
self.all sprites.add(self.mystery)
```
#### <span id="page-38-2"></span>*8.2. Pomicanje mystery letjelice s lijeva na desno*

Prije nego počnemo pomicati *mystery* letjelicu moramo je smjestiti tik uz desni gornji rub izvan prozora. Također joj moramo odrediti brzinu, odnosno smjer kretanja.

```
class Mystery(pg.sprite.Sprite):
     pos = (-25, 55)
    move x = 3
```
Metoda off\_screen() će utvrđivati je li *mystery* u granicama prozora.

```
def off_screen(self):
    return self.rect.right <= self.left bound or
            self.rect.left >= self.right bound
```
U klasi Game dodajemo dva nova atributa: mystery created time koji će pamtiti točno vrijeme stvaranja *mysterija* i mystery\_animate\_time koji određuje pojavljivanje *mysterija* slučajnim odabirom vremena u rasponu između 7,5 i 20 sekundi. Umjesto u start\_game() metodi, *mystery* ćemo instancirati u create\_mystery() metodi.

```
def create_mystery(self):
     self.mystery = Mystery(self.images["mystery"])
     self.mystery_grp.add(self.mystery)
     self.all_sprites.add(self.mystery)
    self.mystery animate time = randint(7500, 20000)
    self.mystery created time = pg.time.get ticks()
```
Isto kao i s *invaderima*, provjeravamo je li došlo vrijeme za pojavljivanje *mysterija* u display\_frame() metodi, te ako je, pozivamo create\_mystery() metodu.

```
time to create mystery = current time - self.mystery created time >
                         self.mystery animate time
if time to create mystery:
     self.create_mystery()
```
#### <span id="page-39-0"></span>*8.3. Pomicanje mystery letjelice u oba smjera i kolizija s raketom*

Umjesto jedne predefinirane pozicije, postavit ćemo dvije, ovisno o tome želimo li da *mystery* krene s lijeve ili desne strane.

```
class Mystery(pg.sprite.Sprite):
    pos = pos left = (-25, 55) pos_right = (825, 55)
```
Kako bismo igraču malo otežali pogotke *mystery* letjelice, pratit ćemo smjer

kretanja *invadera*, te ovisno o njemu odrediti i smjer kretanja *mystery* letjelice.

```
def create_mystery(self):
     if Invader.move_x > 0:
         Mystery.pos = Mystery.pos_left
        Mystery.move x = 3 else:
         Mystery.pos = Mystery.pos_right
        Mystery.movex = -3
```
Dodajemo prepoznavanje kolizije između rakete igrača i *mysterija*. Zasad brišemo oba objekta, a kasnije ćemo implementirati bodovanje i animaciju.

#### missile\_mystery\_collision = pg.sprite.groupcollide( self.player\_missile\_grp, self.mystery\_grp, True, True)

# <span id="page-41-0"></span>**9. TEKST, REZULTAT I ŽIVOTI IGRAČA, KRAJ IGRE**

#### <span id="page-41-1"></span>*9.1. Prikaz statičnog teksta*

U ovom trenutku igra je već prilično funkcionalna; *spriteovi* se neovisno jedni o drugima kreću po prozoru, te su riješene kolizije. Stoga sad želimo malo uljepšati izgled igre prikazom teksta.

Klasa Text bit će osnovna klasa za prikaz teksta u prozoru igre. Konstruktor klase definirat će tekst i njegovu poziciju, font teksta, te veličinu i boju fonta.<sup>37</sup> Pomoću render() metode ćemo pretvoriti tekst u sliku. Budući da će tekst biti statičan, nije potrebno pisati update() metodu.

```
class Text(pg.sprite.Sprite):
     def __init__(self, txt, pos, font, font_size=16, font_color="Cyan"):
       super(). init ()
         self.pos = pos
        self.font = pg.font.Font(font, font size)
        self.font color = pg.Golor(font color) self.image = self.font.render(txt, True, self.font_color)
         self.rect = self.image.get_rect(topleft=self.pos)
```
U metodi create\_text() klase Game kreirat ćemo dvije instance klase Text, te ih dodati novoj grupi text\_grp.

```
def create_text(self):
 score_text = Text("SCORE", (15, 15), FONT)
 lives_text = Text("LIVES", (730, 15), FONT)
    self.text grp.add(score text, lives text)
    self.all sprites.add(score text, lives text)
```
#### <span id="page-41-2"></span>*9.2. Prikaz rezultata, dinamički tekst*

 $\overline{a}$ 

Budući da želimo prikazivati uspjeh igrača, tj. njegov trenutni rezultat, napravit ćemo novu klasu UpdatedText koja će nasljeđivati prethodno kreiranu klasu Text. U novoj podklasi neće biti novih atributa, pa stoga nećemo niti pisati konstruktor. Metoda update() imat će novi parametar txt, u obliku *stringa*. To će biti trenutni rezultat igrača koji ćemo slati u svakom *frameu*, a koji će se onda renderirati i na taj način prikazivati trenutačne bodove igrača.

<sup>37</sup> Font koji koristimo u igrici preuzet je s https://fonts2u.com/space-invaders-regular.font

```
class UpdatedText(Text):
    def update(self, keys, time to move, current time, txt, *args):
         self.image = self.font.render(txt, True, self.font_color)
```
Kako bi znali koliko donosi svaki pogodak, u konfiguracijskom rječniku *invadera* dodat ćemo bodove. Najviše bodova donose *invaderi* koje je najteže pogoditi, tj. oni u najgornjem, nultom redu.

```
# red: ((slike), (veličina), bodovi)
INVADERS_CONFIG = {
 0: (("a0", "a1"), (26, 26), 40),
 1: (("b0", "b1"), (32, 26), 20),
 2: (("b0", "b1"), (32, 26), 20),
 3: (("c0", "c1"), (35, 26), 10),
    4: (("c0", "c1"), (35, 26), 10)
}
```
U klasi Invader dodajemo parametar row kako bismo prilikom kolizije znali koliko bodova treba dodati za pogođenog *invadera*.

U klasi Game dodajemo novi numerički atribut za praćenje bodova: player score. U prethodno kreiranoj metodi create text() dodajemo instancu podklase UpdatedText. Tekst koji se u klasi renderira mora biti *string*, a budući da je atribut player\_score *integer*, koristit ćemo *f-string* za prikaz rezultata..

```
player score text = UpdatedText(f"{self.player score}", (80, 15), FONT)
```
Potom ćemo kreirati dvije jednostavne metode za obradu rezultata. Metoda calculate\_score() vraća broj bodova za pogođenog *invadera* s obzirom na red u kojem je bio, uzimajući bodove iz konstante INVADERS\_CONFIG. Metoda update score() ažurira atribut instance player score, tj. trenutni rezultat igrača.

```
def calculate score(self, row):
    return INVADERS CONFIG[row][2]
def update_score(self, score):
     self.player_score += score
```
Ažuriranje rezultata dešava se u trenutku kad je igrač pogodio *invadera*. To znači da ćemo u metodi za obradu kolizija process missile\_invader\_collision() pozivati prethodno napisane metode.

```
self.update score(self.calculate score(collided invader.row))
```
#### <span id="page-43-0"></span>*9.3. Prikaz trepćućeg teksta*

Još nam je preostalo za riješiti pogađanje *mystery* letjelice, te njeno bodovanje. Pri svakom pogotku *mystery* letjelice želimo da se na tom mjestu pojavi treptajući broj bodova koje je igrač osvojio. Napisat ćemo klasu BlinkingText koja nasljeđuje prethodno napisanu klasu Text. Kao i ranije, tekst se pretvara u sliku, a onda se u update() metodi postiže treperenje te slike. U konstruktoru kreiramo dvije slike, jednu s renderiranim brojem bodova, a drugu praznu. Ukupno trajanje kreiranog objekta bit će 1500, dok će treptanje prestajati nakon 750 milisekundi.

Treptanje teksta izvodi se u update() metodi na način da se svakih 50 milisekundi prikazuje slika sa brojem bodova. Koristeći operator *modulo* dobivamo ostatak dijeljenja koji uspoređujemo sa zamišljenim vremenom prikaza renderiranog teksta. Ako je ostatak dijeljenja manji od 50, prikazujemo sliku, tj. renderirani tekst, a ako je ostatak dijeljenja veći od 50, prikazujemo praznu sliku, tj. ništa (*else* grana).

Budući da je sat u igri namješten na 60 *frameova* u sekundi, metoda update() će se izvršavati svakih ~16.67 milisekundi (*1000 / 60*). U 50 milisekundi, koliko je display txt image time atribut, metoda bi trebala tri puta prikazati sliku s tekstom (50 / (1000 / 60)). Potom će se tri *framea* zaredom prikazati prazna slika. Pa onda opet slika s tekstom, itd. Nakon 750 milisekundi, kad je zamišljeno da treptanje prestane (stop\_blinking\_time), metoda će do kraja izvođenja (total\_time) prikazivati samo renderirani tekst, bez treptanja.

```
def update(self, keys, time to move, current time, *args):
    if current time - self.time created > self.total time:
         self.kill()
    elif current_time % 100 < self.display_txt_image_time or \
           current time - self.time created > self.stop blinking time:
         self.image = self.txt_image
     else:
         self.image = self.blank_image
```
Broj bodova koje igrač dobije za pogođenu *mystery* letjelicu računa se na drugačiji način od *invadera*. Stoga moramo izmijeniti calculate\_score() metodu klase Game. Ako umjesto broja retka metoda primi *string* 'Mystery', izabere se i vraća slučajan broj iz liste brojeva.

```
def calculate_score(self, row):
    if row = "Mystery":
         return choice([50, 100, 150, 200, 250, 300])
     else:
         return INVADERS_CONFIG[row][2]
```
Moramo dodati i novu metodu za ispitivanje kolizija rakete igrača i *mystery* letjelice process missile mystery collision() u kojoj ćemo kreirati objekt BlinkingText klase.

```
def process_missile_mystery_collision(self):
    mystery pos = self.mystery.rect.center
     self.mystery.kill()
    score = self.calculate score("Mystery")
     self.update_score(score)
     self.all_sprites.add(BlinkingText(f"{score}", mystery_pos, FONT))
```
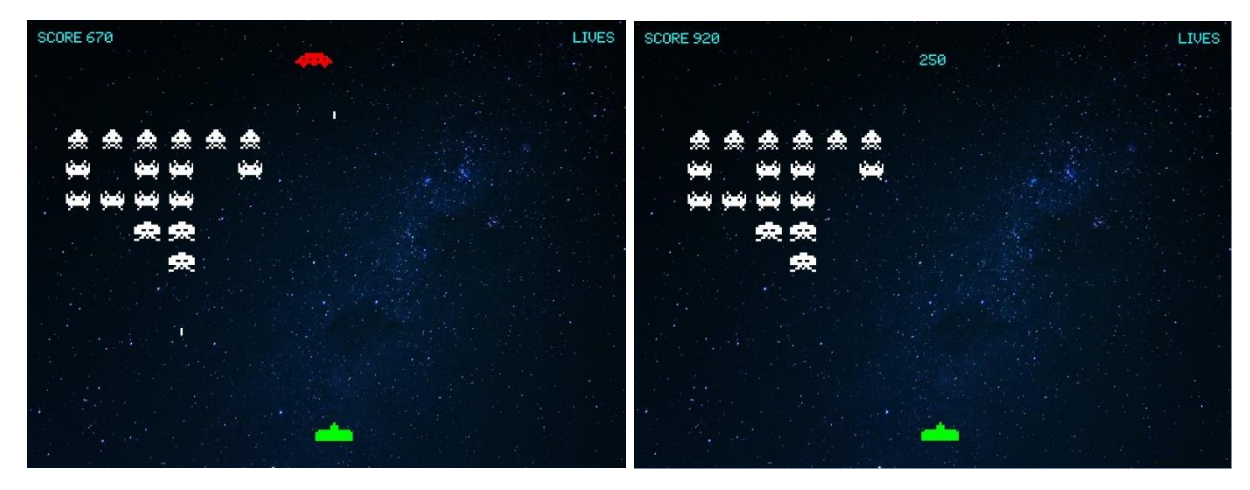

*Slika 11: Pogodak mystery letjelice*

#### <span id="page-44-1"></span><span id="page-44-0"></span>*9.4. Prikaz života igrača*

Kako bismo prikazali živote igrača u gornjem desnom kutu prozora igre napravili smo jednostavnu klasu PlayerLife sa samo dva atributa: image i rect.

Odredili smo da igrač ima tri života. Jedan koji mu se dodijeli na početku igre, te još dva dodatna koja želimo prikazati. Zato ćemo u konstruktoru klase Game definirati self.player remaining lives = 2 te dodati grupu life grp. Pomoću metode create\_lives(), crtat ćemo preostale živote igrača. Nakon što predefiniramo početnu poziciju, te udaljenost između slika života, u petlji crtamo živote s desna na lijevo.

```
def create lives(self, lives):
     pos_x, pox_y = (705, 23)
    distance = 40 # U petlji crtamo živote s desna na lijevo:
    # i = 0 -> (pos_x - i * distance, pox_y) -> (705, 23)
    # i = 1 -> (pos x - i * distance, pox y) -> (665, 23)
     for i in range(lives):
        player life = PlayerLife(self.images["player"],
                                (pos x - i * distance, box y))self.life grp.add(player life)
        self.all sprites.add(player_life)
```
#### <span id="page-45-0"></span>*9.5. Kraj igre (game over)*

Igra završava ako se *invaderi* spuste prenisko ili ako igrač izgubi sve živote. Klasi Invader dodajemo klasni atribut bottom\_bound koji predstavlja donju granicu koju *invaderi* ne smiju preći. Ako je pređu, igra završava.

U klasi Game ćemo dodati zastavicu game\_over koja će promijeniti stanje u True, ako neki *invader* dodirne zamišljenu donju granicu.

```
if self.lowest_invader_position() >= Invader.bottom_bound:
    self.game over = True
```
Metoda lowest invader position() vraća najnižeg iz grupe najnižih *invadera*.

def lowest\_invader\_position(self): return max(inv.rect.bottom for inv in self.lowermost invaders.sprites())

Kad je igrač pogođen, broj preostalih života treba smanjiti i moramo maknuti život iz prikaza preostalih života, ako ih ima. Zastavicom player\_shielded ćemo aktivirati štit, koji igraču omogućava da neko vrijeme (tri sekunde) predahne, te da ne može u tom periodu opet biti pogođen.

<span id="page-45-1"></span>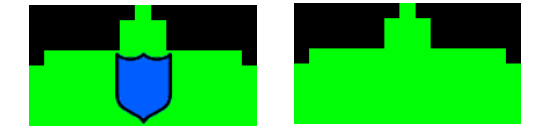

*Slika 12: Letjelica igrača sa štitom i bez štita*

U metodu reset\_player() uvodimo uvjetno grananje ovisno pod kojim uvjetima *resetiramo* igrača. Igrača nećemo *resetirati* ako mu nije preostalo više života. U tom slučaju nastupa kraj igre i mijenjamo stanje igre. Ako su prošle dvije sekunde od kad je igrač pogođen, učitavamo ga sa štitom i omogućavamo da tri sekunde ne može biti ponovno pogođen. Kad su prošle nove tri sekunde deaktiviramo štit i igra se nastavlja kao i ranije.

```
...
if time to reset player:
    if self.player remaining lives < 0:
         self.game_over = True
     elif self.player_reset_time == 2000:
        self.create player()
        self.player reset time += 3000
     else:
         Player.position = self.player.rect.center
         self.player_shielded = False
         self.player.kill()
        self.create player()
         self.player_destroyed = False
        self.player reset time = 2000
```
#### <span id="page-46-0"></span>*9.6. Ponovno igranje nakon kraja igre, replay*

U ovom trenutku kad nastupi kraj igre u prozoru se prikazuje samo pozadinska slika bez ikakvih obavijesti. To želimo promijeniti tako da se ispiše obavijest o kraju igre (*game over*), te da se igraču da mogućnost, ukoliko to poželi, da zaigra još jednu igru. Jednako tako želimo da tekstualni prikaz rezultata (*score*) prethodno odigrane igre ostane vidljiv.

U metodi za obradu *frameova* dodajemo uvjet koji ispituje je li nastupio kraj igre. Ako jest, želimo prikazivati samo tekstualnu grupu.

```
def display_frame(self, screen):
 ...
     if self.game_over:
         self.text_grp.draw(screen)
     else:
         ...
```
Stvorit ćemo metodu create game over screen() za pripremu završnog prikaza. Iz all\_sprites grupe maknut ćemo sve grupe osim tekstualne. Pripremit ćemo dva teksta za završni zaslon: "*Game Over*" i "*Press N for new game or ESC to*  *exit*". Nakon definiranja pozicije tekstova, kreirat ćemo dvije instance klase Text i dodat

ih u tekstualnu grupu text\_grp.

```
def create game over screen(self):
     self.all_sprites.remove(self.invader_grp,
                             self.mystery_grp,
                            self.invader_missile_grp,
                            self.player_missile_grp)
    press key string = "Press N for new game or ESC to exit"
    press key pos = (SCREEN WIDTH / 2, 450)
    press key text = Text(press key string, press key pos, FONT, 20)
     press_key_text.rect.center = press_key_text.pos
     game_over_string = "Game Over"
     game_over_pos = (SCREEN_WIDTH / 2, SCREEN_HEIGHT / 2)
    game over text = Text(game over string, game over pos, FONT, 36)
    game over text.rect.center = game over text.pos
    self.text grp.add(press key text, game over text)
```
Jednako tako na oba mjesta koja iniciraju kraj igre (*invaderi* su sišli do donje granice ili gubitak svih života) moramo pozivati metodu za pripremu završnog zaslona.

Ako igrač na završnom prikazu igre zaželi ponovno zaigrati, mora pritisnuti tipku "*n*". Kad to učini u metodi za obradu događaja process\_events() moraju se *resetirati* sve postavke, te reinicijalizirati igra.

```
def process events(self):
 ...
    if self.game over and event.type == KEYDOWN and event.key == K n:
        Invader.move = Invader.move x, Invader.move y = (10, 0) Invader.moved_down = False
        Player.position = (SCREEN WIDTH / 2, 550)
         self.__init__()
```
<span id="page-47-0"></span>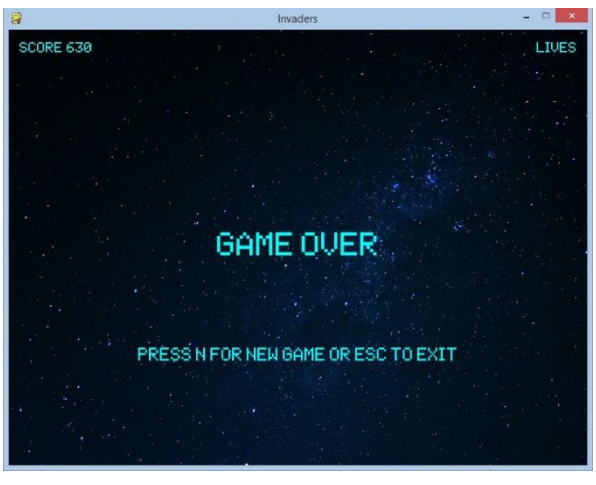

*Slika 13: Završni prikaz igre*

#### <span id="page-48-0"></span>*9.7. Nagradni život, extra life*

Kako bi se igrač dodatno motivirao za igranje igre povremeno ćemo ga nagraditi s nagradnim životom. U konstruktoru klase Game definiramo atribut za praćenje nagradnih života: self.extra\_lives\_gained = 0. Metodu update\_score() ćemo izmijeniti tako da igrač dobiva nagradni život nakon svakih 5000 bodova.

```
def update_score(self, score):
     self.player_score += score
     if self.player_score // 5000 > self.extra_lives_gained:
         self.extra_life()
```
U metodi extra\_life() povećavamo atribute sa životima, te pozivamo metodu za obradu preostalih života kako bi docrtali još jedan život.

```
def extra_life(self):
     self.player_remaining_lives += 1
    self.extra lives gained += 1
    self.create lives(1)
```
Nagradni život crtamo lijevo od posljednjeg nacrtanog života, ako ih ima.

```
def create_lives(self, lives):
     ...
    pos_x, pox_y = (705 - distance * len(selfu = grp), 23) ...
```
## <span id="page-49-0"></span>**10. BUNKERI I ZVUKOVI**

#### <span id="page-49-1"></span>*10.1.Izrada bunkera*

Kako bismo igraču olakšali borbu s *invaderima* postavit ćemo bunkere iznad položaja letjelice. Bunkeri će blokirati rakete koje izbacuju *invaderi* te time omogućiti igraču da se ispod njih može sakriti. Međutim, bunkeri smanjuju vidno polje igraču i slobodan prostor za pucanje, pa u tom smislu malo i otežavaju igru.

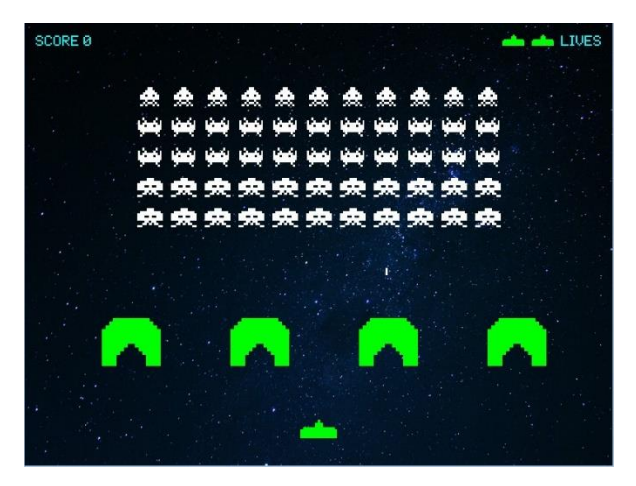

*Slika 14: Početni izgled bunkera*

<span id="page-49-2"></span>Osnovna struktura bunkera je ugniježđena lista. Sastoji se od nula i jedinica, a svaka jedinica u listi predstavljat će mali pravokutni dio bunkera.

```
BUNKER_STRUCTURE = [
     [0, 0, 0, 1, 1, 1, 1, 1, 1, 1, 1, 1, 1, 0, 0, 0],
     [0, 0, 1, 1, 1, 1, 1, 1, 1, 1, 1, 1, 1, 1, 0, 0],
     [0, 1, 1, 1, 1, 1, 1, 1, 1, 1, 1, 1, 1, 1, 1, 0],
     [1, 1, 1, 1, 1, 1, 1, 1, 1, 1, 1, 1, 1, 1, 1, 1],
     [1, 1, 1, 1, 1, 1, 1, 1, 1, 1, 1, 1, 1, 1, 1, 1],
     [1, 1, 1, 1, 1, 1, 1, 1, 1, 1, 1, 1, 1, 1, 1, 1],
     [1, 1, 1, 1, 1, 1, 1, 1, 1, 1, 1, 1, 1, 1, 1, 1],
    \begin{bmatrix} 1, 1, 1, 1, 1, 1, 1, 0, 0, 1, 1, 1, 1, 1, 1, 1 \end{bmatrix} [1, 1, 1, 1, 1, 1, 0, 0, 0, 0, 1, 1, 1, 1, 1, 1],
     [1, 1, 1, 1, 1, 0, 0, 0, 0, 0, 0, 1, 1, 1, 1, 1],
     [1, 1, 1, 1, 0, 0, 0, 0, 0, 0, 0, 0, 1, 1, 1, 1],
     [1, 1, 1, 1, 0, 0, 0, 0, 0, 0, 0, 0, 1, 1, 1, 1],
     [1, 1, 1, 1, 0, 0, 0, 0, 0, 0, 0, 0, 1, 1, 1, 1]
]
```
Sastavni dijelovi bunkera, bit će objekti BunkerRect klase. Svaki objekt će biti pravokutna sličica zelene boje veličine 5x5 piksela.

```
class BunkerRect(pg.sprite.Sprite):
    size = width, height = (5, 5) def __init__(self, pos):
        super()._init_() self.image = pg.Surface(self.size)
         self.image.fill(pg.Color("green"))
         self.rect = self.image.get_rect(topleft=pos)
```
U klasi Game napisat ćemo metodu za kreiranje bunkera. Predefinirat ćemo osnovna svojstva: broj bunkera, njihovu međusobnu udaljenost i početni položaj. Zatim ćemo pomoću trostruke for petlje stvarati objekte BunkerRect klase. U vanjskoj petlji iteriramo broj bunkera, u središnjoj petlji iteriramo redove strukture bunkera (*BUNKER\_STRUCTURE*), dok u unutrašnjoj petlji iteriramo pojedine elemente svakog reda. Ako je element različit od nule, dakle ako je jedinica, kreira se instanca klase BunkerRect i dodaje se u grupu za bunkere.

```
def create bunkers(self):
    total bunkers = 4 bunker_distance = 175
    bunker start pos x, bunker start pos y = (105, 400) for i in range(total_bunkers):
        pos y = bunker start pos y = for row in BUNKER_STRUCTURE:
            pos_x = buncher\_start\_pos_x + i * buncher\_distance for num in row:
                 if num:
                    bunker_rect = BunkerRect((pos_x, pos_y))
                    self.bunker_grp.add(bunker_rect)
                 pos_x += BunkerRect.width
             pos_y += BunkerRect.height
    self.all sprites.add(self.bunker grp)
```
Međutim, bunkeri nisu "neprobojne" prepreke. Kada ga pogodi neka raketa jedan njegov mali dio se obriše na mjestu pogotka. Jednako tako ako se *invaderi* spuste dovoljno nisko i dodirnu bunker također će se brisati dijelovi bunkera. Zato ćemo dodati tri nove provjere u metodi za provjeru kolizija check\_collisions().

```
def check collisions(self):
 ...
     # Ako je došlo do kolizije između rakete invadera i 
     # jednog od objekta grupe bunkera, briši oba.
     pg.sprite.groupcollide(self.invader_missile_grp, 
                             self.bunker_grp, 
                            True, True)
```

```
 # Isto kao i gore, samo za raketu igrača.
 pg.sprite.groupcollide(self.player_missile_grp, 
                         self.bunker_grp, 
                        True, True)
 # Ako dođe do kolizije invadera i bunkera, 
 # treba brisati objekte grupe bunkera, a invadera ne.
 pg.sprite.groupcollide(self.invader_grp, 
                         self.bunker_grp, 
                        False, True)
 ...
```
#### <span id="page-51-0"></span>*10.2.Dodavanje zvukova*

 $\overline{a}$ 

Sve zvukove igre ćemo učitati u metodi load sounds() klase Game. Na sličan način kao i slike, zvukove popisujemo u listu sound\_names. Koristeći metodu razumijevanja rječnika (eng. *dictionary comprehension*) generiramo rječnik zvukova. Ključ (*key*) rječnika je naziv zvuka u obliku *stringa*, a vrijednost (*value*) je učitani zvuk. Paket Pygame radi s *wav* i *ogg* zvučnim datotekama. Budući da je format *ogg* komprimiran i bitno manje veličine, a ne gubi kvalitetu zvuka (*lossless compression*) odlučili smo sve zvukove pripremiti u tom formatu.

| NAZIV ZVUKA                                  |
|----------------------------------------------|
| extra_life.ogg <sup>38</sup>                 |
| invader_kill.ogg <sup>39</sup>               |
| mystery.ogg <sup>40</sup>                    |
| mystery_kill.ogg <sup>41</sup>               |
| player_kill.ogg <sup>42</sup>                |
| player_shoot.ogg <sup>43</sup>               |
| $\overline{\text{move}}$ *.ogg <sup>44</sup> |

*Tablica 2: Popis svih zvukova igre*

<span id="page-51-1"></span>Neke ćemo zvukove malo prilagoditi, tj. stišati. Metoda set\_solume() prima argumente u vrijednosti od 0.0 do 1.0, gdje je 1.0 uobičajena jačina zvuka.

<sup>38</sup> Izvor: https://freesound.org/people/plasterbrain/sounds/397355/

<sup>39</sup> Izvor: http://www.classicgaming.cc/classics/space-invaders/sounds

<sup>40</sup> Izvor: http://www.classicgaming.cc/classics/space-invaders/sounds

<sup>41</sup> Izvor: https://freesound.org/people/Kodack/sounds/258020/

<sup>42</sup> Izvor: https://freesound.org/people/Quaker540/sounds/245372/

<sup>43</sup> Izvor: http://www.classicgaming.cc/classics/space-invaders/sounds

<sup>44</sup> Izvor: https://freesound.org/people/PlanetroniK/sounds/371060/

```
def load_sounds(self):
     sound_names = ["extra_life", "invader_kill", "mystery", 
                    "mystery_kill", "player_kill", "player_shoot"]
     self.sounds = {name: pg.mixer.Sound(f"sounds/{name}.ogg") 
                                          for name in sound names}
    self.main sound = [pg.mixer.Sound(f"sounds/move{i}.ogg")for i in range(4)]
    self.sounds["player_kill"].set_volume(0.25)
     self.sounds["mystery_kill"].set_volume(0.5)
```
Zvukove pokrećemo metodom play(), a gasimo metodom stop().

```
...
self.sounds["player_shoot"].play()
...
self.sounds["mystery"].stop()
...
```
Glavni zvuk igre, main\_sound, je lista koja je sastoji od četiri silazno kromatskih tonova istog zvuka: move0, move1, move2, move3 (indeksi: 0, 1, 2 i 3). Njega kontroliramo u metodi play\_main\_sound(). Svaki put kad se pomaknu *invaderi*, poziva se i metoda glavnog zvuka igre, tj. učitava se i reproducira sljedeći zvuk iz liste. Operatorom *modulo* (ostatak dijeljenja) to postižemo na sljedeći način: na početku je indeks postavljen na 0 iz čega slijedi: *0 % 4 = 0*; odsvira se zvuk iz liste pod indeksom 0. Zatim se indeks poveća za 1. Kad se *invaderi* ponovno pomaknu odsvirat će se zvuk pod indeksom 1 (*1 % 4 = 1*). Zatim zvuk 2 (*2 % 4 = 2*), potom 3 (*3 % 4 = 3*) koji je i posljednji zvuk u listi. Konačno, kad indeks glavnog zvuka postane 4 odsvirat će se opet zvuk iz liste pod indeksom 0 (*4 % 4 = 0*). Na taj način rotiramo uvijek ista četiri zvuka u igri.

```
def play main sound(self):
    self.main sound index %= 4
     self.main_sound[self.main_sound_index].play()
     self.main_sound_index += 1
```
Da bi se zvukovi mogli učitavati i reproducirati potrebno je inicijalizirati mixer modul. Njega možemo inicijalizirati i samo s pg.init() naredbom, ali onda su učitani i njegovi uobičajeni (*default*) argumenti.

```
pygame.mixer.init(frequency=22050, size=-16, channels=2, buffer=4096)
```
Uobičajeni *buffer* (*međuspremnik*) argument dolazi s vrijednošću 4096 i to uzrokuje preveliku *latenciju*, tj. kašnjenje zvukova. Budući da želimo smanjiti kašnjenje zvukova, moramo promijeniti vrijednost *buffera*, pa ćemo i modul mixer inicijalizirati zasebno i prije pg.init().

*Buffer* smanjujemo na 256, uz mali rizik da se pojavi *droput* zvuka, tj. da se možda ponekad zvuk ne reproducira. Nakon dosta testiranja i iskušavanja, na *bufferu* 256 nismo primijetili niti jedan *dropout*, pa ga stoga ostavljamo na toj vrijednosti.

pg.mixer.init(buffer=256)

# <span id="page-54-0"></span>**11. NAMJEŠTANJE TEŽINE I STANJA IGRE, INSTALACIJA**

#### <span id="page-54-1"></span>*11.1.Podešavanje težine igre*

Kako bi igra bila zanimljivija i izazovnija postupno će se njeni pojedini elementi otežavati. Ubrzavat će se kretnja *invadera*, nakon svake svladane razine će njihov početni položaj biti niži, te će sve češće ispaljivati rakete.

U konstruktoru klase Game definiramo dva nova atributa. Atributom level uvodimo razine, kako bismo sa svakom sljedećom otežali malo igru. Predefinirat ćemo i maksimalnu brzinu kretanja *invadera*.

self.level = 1 self.max\_invader\_speed = 50

U metodi create\_invaders() se svaki put prilikom kreiranja *invadera* provjerava na kojoj je razini igrač. Sa svakom sljedećom razinom *invaderi* će bit postavljeni 20 piksela niže. Dakle, što je razina veća, to je i početni položaj *invadera* niži, samim time i borba s njima je zahtjevnija.

```
def create invaders(self):
    invaders_pos_y = min( INVADER_START_POS[1] + (self.level - 1) * 20, 200)
     ...
```
Na početku igre *invaderi* će biti postavljeni na visini kao dosad.

```
min(INVADER START POS[1] + (self-level - 1) * 20, 200) ->min(100 + (1 - 1) * 20, 200) ->
min(100 + 0 * 20, 200) ->
min(100, 200)
Dakle, visina je 100.
```
Na petoj razini će biti postavljeni na visini 200 i dalje se više neće spuštati s povećanjem razine.

```
Npr.: razina (level) 7:
min(INVADER START POS[1] + (self-level - 1) * 20, 200) ->
min(100 + (7 - 1) * 20, 200) ->
min(220, 200)
Dakle, visina je 200.
```
U metodi create invader missile() ćemo promijeniti uvjet za kreiranje rakete, jer želimo da s povećanjem razine *invaderi* češće pucaju. Tako će, primjerice, na početku igre pucati kao i dosad, na četvrtoj razini dva puta češće, dok će na sedmoj razini pucati čak tri puta češće nego na početku.

```
def create invader missile(self):
 ...
     if num \langle 7 + \text{self. level } * 3:
      ...
```
Metoda process\_invaders\_speed() usklađuje novu brzinu kretanja *invadera* parametrom value. Što je atribut invaders\_animate\_time manji, to je brzina kretnje *invadera* veća. Svaki put kad pogodimo *invadera* pozvat će se ta metoda i povećati brzina za 10. Na jednak način, nakon svakog silaznog spuštanja *invadera*, kad su na rubu prozora, povećat će se brzina za 25.

```
def process_invaders_speed(self, value):
    self.invaders animate time = max(
                                self.invaders animate time - value,
                                self.max invader speed)
```
#### <span id="page-55-0"></span>*11.2.Podešavanje stanja igre*

Uz game over, uvest ćemo još dva stanja: game started, stanje koje provjerava je li igra započela ili smo na početnom zaslonu i game\_paused, stanje igre između dviju razina. Atribut game\_paused\_time će uzeti točno vrijeme kad je igra pauzirana. Zbog jednostavnosti prikaza zaslona između dviju razina kreirat ćemo još jednu grupu, game\_paused\_grp.

Igra će biti pauzirana svaki put kad igrač uspije uništiti sve *invadere*, kao i na početku igre, kad se pritisne tipka '*n*' u početnom zaslonu. Kad je igra pauzirana ispisujemo u sredini prozora razinu koju igrač započinje.

<span id="page-55-1"></span>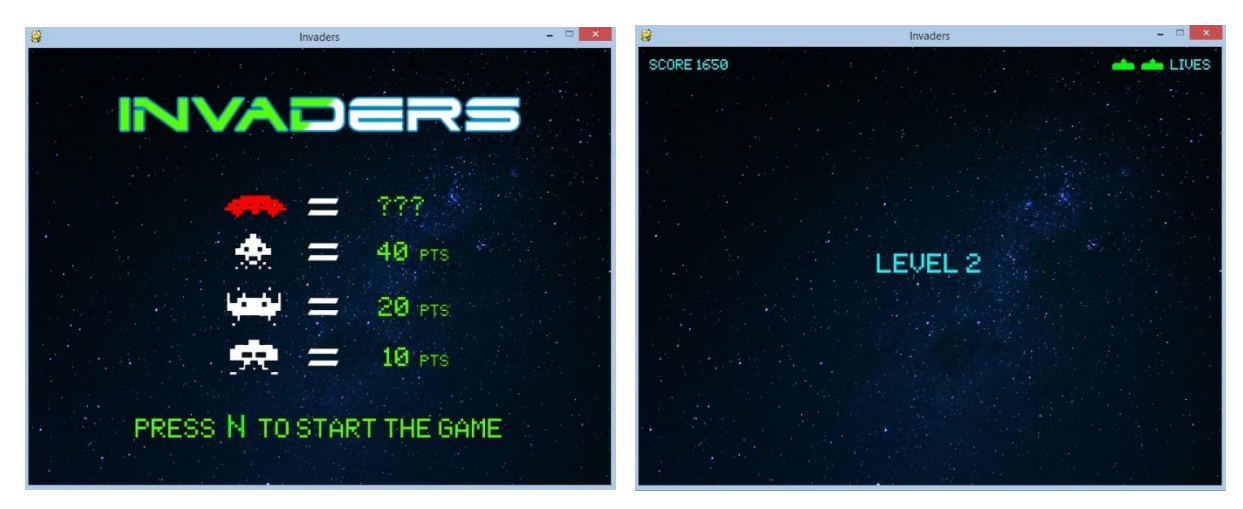

*Slika 15: Početni prikaz igre i prikaz igre za vrijeme prekida*

Kreiramo metodu create game paused screen() za pripremu zaslona za vrijeme prekida igre. Gasimo zvuk *mysterija* i iz all\_sprites grupe brišemo *spriteove* kako ne bi bilo zaostataka u novoj razini. Stvaramo tekstualni objekt s brojem razine, i dodajemo ga zajedno s ostalim tekstom u novu grupu koja će biti aktivna dok je igra u game\_paused stanju.

```
def create game paused screen(self):
     self.sounds["mystery"].stop()
     self.all_sprites.remove(self.mystery_grp, self.invader_missile_grp)
     self.mystery_grp.empty()
    self.invader missile grp.empty()
    level str = f"LEVEL {self.level}"
     level_pos = (SCREEN_WIDTH / 2, SCREEN_HEIGHT / 2)
   level\_txt = Text(level\_str, level\_pos, FONT, 30)level txt.rect.center = level txt.pos
    self.game_paused_grp.add(level_txt, self.text_grp, self.life_grp)
```
U metodi process\_events() namještamo da igrač može započeti igru pritiskom na tipku '*n*', te onemogućavamo pucanje dok je igra pauzirana.

```
def process events(self):
 ...
     if event.type == KEYDOWN and event.key == K_SPACE:
         if not self.player_missile_grp and self.player_grp and 
                                            not self.game_paused:
            self.create_player_missile()
    if event.type == KEYDOWN and event.key == K n:
         if self.game_over:
 ...
         if not self.game_started:
             self.game_paused = True
             self.game_paused_time = pg.time.get_ticks()
             self.create_game_paused_screen()
```
Na kraju u metodi za obradu *frameova* display\_frame() razgranat ćemo izvođenje dijelova igre zavisno o stanju u kojem se igra nalazi.

```
def display frame(self, screen):
     if self.game_over: ...
    elif self.game paused: ...
     elif self.game_started: ...
     else: ...
```
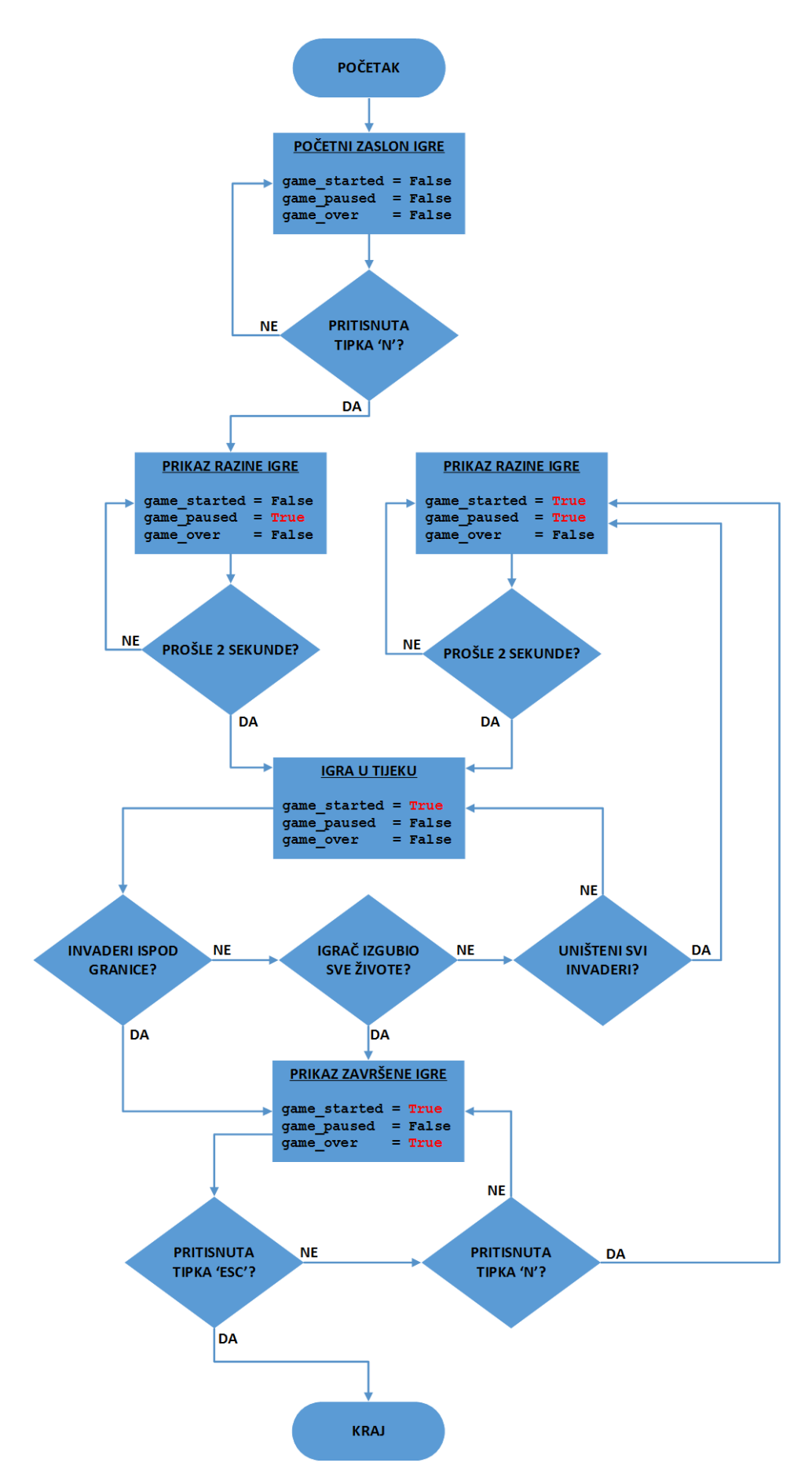

<span id="page-57-0"></span>*Slika 16: Prikaz stanja igre u dijagramu tijeka*

#### <span id="page-58-0"></span>*11.3.Instalacija igre*

Za instalaciju igre Invaders na računalima s Windows operativnim sustavom potrebno je imati instaliran Python (verzija 3.6+). Kako smo već spomenuli instalacijske datoteke su dostupne na poveznici: [https://www.python.org/downloads/release/](https://www.python.org/downloads/release/python-370/) [python-370/.](https://www.python.org/downloads/release/python-370/) Predlažemo instalaciju na način opisan u drugom poglavlju. Nakon instalacije Pythona potrebno je instalirati paket Pygame (verzija 1.9.4) prema uputama iz trećeg poglavlja.

Kad su instalirani Python i Pygame igra se može preuzeti na: [https://github.com/](https://github.com/jcrljenko/Invaders/releases/download/v1.0/Invaders.zip) [jcrljenko/Invaders/releases/download/v1.0/Invaders.zip.](https://github.com/jcrljenko/Invaders/releases/download/v1.0/Invaders.zip) Skinuta datoteka se raspakira u željenu mapu i ako se pri instalaciji Python dodao u PATH varijablu dovoljno je pokrenuti *invaders.py* datoteku. Alternativno, igru možemo pokrenuti i iz editora IDLE koji uobičajeno dolazi s instalacijom Pythona. Pokrenemo IDLE, pritisnemo *File/Open* i izaberemo *invaders.py* datoteku iz mape gdje smo ju raspakirali. U novom prozoru koji se otvorio pritisnemo *Run/Run Module* i igra će se pokrenuti.

# <span id="page-59-0"></span>**12. ZAKLJUČAK**

Paket Pygame omogućuje relativno jednostavno stvaranje osnovnih elemenata igre, poput prikaza slika, *spriteova*, učitavanja zvukova itd. Jednako tako olakšava nam rješavanje kolizija između objekata te pojednostavljuje kretanje objekata s već gotovim metodama i funkcijama. Nadalje, omogućuje ažuriranje i crtanje više stotina *spriteova* odjednom koristeći grupe. No, želi li se igra pedantnije izraditi potrebno je osmisliti svaki korak, pa u tom smislu Pygame služi kao pomoć, ali ne i kao gotov proizvod. Dobra strana je, kao što smo na početku naveli, da je spomenuti paket dostupan široj zajednici (*open source*), pa ga svi zainteresirani mogu instalirati i koristiti.

U radu smo prikazali postupak nastajanja na prvi pogled vrlo jednostavne igre, ali u kojoj je bilo potrebno osmisliti svaki detalj kako bi bila zanimljivija i privlačnija za igru. Opisali smo svaki korak pri nastanku igre: od početnog postavljanja pozadinske slike, dodavanja letjelice igrača, podešavanja pokreta *invadera* ili *mystery* letjelice, animacija i eksplozija, postavljanja statičkog, dinamičkog i treptajućeg teksta, izrade bunkera pomoću mreže pravokutnih objekata, postavljanja težine igre, zvukova igre te konačno tri stanja igre. Na taj smo način nastojali izradu prikazati pregledno kako bi se mogao slijediti proces postupnog nastanka igre.

## <span id="page-60-0"></span>**13. LITERATURA**

- 1. Barry, P., *Head First Python*, 2. izdanje, Sebastopol, O'Reilly Media, 2017.
- 2. Budin, L. et al., *Napredno rješavanje problema programiranjem u Pythonu*, Zagreb, Element, 2013.
- 3. Budin, L. et al., *Rješavanje problema programiranjem u Pythonu*, Zagreb, Element, 2014.
- 4. Kalafatić, Z. et al., *Python za znatiželjne. Sasvim drukčiji pogled na programiranje*, Zagreb, Element, 2016.
- 5. Lott, S. F., *Modern Python Cookbook*, Birmingham, Packt Publishing Ltd., 2016.
- 6. Phillips, D., *Python 3 Object-oriented Programming*, 2. izdanje, Birmingham, Packt Publishing Ltd., 2015.
- 7. Urban, M., J. Murach, *Murach's Python Programming*, Fresno, Mike Murach & Associates, 2016.
- 8. Wentworth, P. et al., *How to Think Like a Computer Scientist: Learning with Python 3 Documentation*, 3. izdanje, 2012., dostupno na: [http://www.ict.ru.ac.za/Resources/cspw/thinkcspy3/,](http://www.ict.ru.ac.za/Resources/cspw/thinkcspy3/) (pristupljeno 4. 9. 2018.)

#### <span id="page-60-1"></span>*WEB STRANICE*

- 1. Bennett, J., *An introduction to Python bytecode*, 2018, [https://opensource.com/](https://opensource.com/article/18/4/introduction-python-bytecode) [article/18/4/introduction-python-bytecode,](https://opensource.com/article/18/4/introduction-python-bytecode) (pristupljeno 4. 9. 2018.)
- 2. *PyPI – The Python Package Index*, [https://pypi.org/,](https://pypi.org/) (pristupljeno 4. 9. 2018.)
- 3. Robinson, D., *The Incredible Growth of Python*, 2017, [https://stackoverflow.blog/](https://stackoverflow.blog/2017/09/06/incredible-growth-python/) [2017/09/06/incredible-growth-python/,](https://stackoverflow.blog/2017/09/06/incredible-growth-python/) (pristupljeno 4. 9. 2018.)
- 4. *Simple DirectMedia Layer*, [https://www.libsdl.org/,](https://www.libsdl.org/) (pristupljeno 4. 9. 2018.)
- 5. *TIOBE Index for September 2018*, 2018, [https://www.tiobe.com/tiobe-index/,](https://www.tiobe.com/tiobe-index/) (pristupljeno 4. 9. 2018.)

#### <span id="page-60-2"></span>*PYGAME I PYTHON DOKUMENTACIJA*

- 1. *pygame.display*, [https://www.pygame.org/docs/ref/display.html,](https://www.pygame.org/docs/ref/display.html) (pristupljeno 4. 9. 2018.)
- 2. *pygame.image,* [https://www.pygame.org/docs/ref/image.html,](https://www.pygame.org/docs/ref/image.html) (pristupljeno 4. 9. 2018.)
- 3. *Pygame Intro*, [https://www.pygame.org/docs/tut/ImportInit.html,](https://www.pygame.org/docs/tut/ImportInit.html) (pristupljeno 4. 9. 2018.)
- 4. *pygame.Rect*, [https://www.pygame.org/docs/ref/rect.html,](https://www.pygame.org/docs/ref/rect.html) (pristupljeno 4. 9. 2018.)
- 5. *pygame.sprite*, [https://www.pygame.org/docs/ref/sprite.html,](https://www.pygame.org/docs/ref/sprite.html) (pristupljeno 4. 9. 2018.)
- 6. *pygame.Surface*, [https://www.pygame.org/docs/ref/surface.html,](https://www.pygame.org/docs/ref/surface.html) (pristupljeno 4. 9. 2018.)
- 7. *pygame.time*, [https://www.pygame.org/docs/ref/time.html,](https://www.pygame.org/docs/ref/time.html) (pristupljeno 4. 9. 2018.)
- 8. *Pygame wiki, FrequentlyAskedQuestions*, [https://www.pygame.org/wiki/FrequentlyAskedQuestions,](https://www.pygame.org/wiki/FrequentlyAskedQuestions) (pristupljeno 4. 9. 2018.)
- 9. *Python 3.7.0 documentation, os – Miscellaneous operating system interfaces*, [https://docs.python.org/3/library/os.html,](https://docs.python.org/3/library/os.html) (pristupljeno 4. 9. 2018.)
- 10.*Python 3.7.0 documentation, random – Generate pseudo-random numbers*, [https://docs.python.org/3/library/random.html,](https://docs.python.org/3/library/random.html) (pristupljeno 4. 9. 2018.)

## <span id="page-61-0"></span>*IZVORI*

- 1. *Freesound – "Arcade Bleep Sound" by Kodack*, [https://freesound.org/people/Kodack/sounds/258020/,](https://freesound.org/people/Kodack/sounds/258020/) (pristuplieno 4, 9, 2018.)
- 2. *Freesound – "C square bass.wav" by PlanetroniK*, [https://freesound.org/people/PlanetroniK/sounds/371060/,](https://freesound.org/people/PlanetroniK/sounds/371060/) (pristupljeno 4. 9. 2018.)
- 3. *Freesound – "Explosion" by Quaker540*, [https://freesound.org/people/](https://freesound.org/people/Quaker540/sounds/245372/) [Quaker540/sounds/245372/,](https://freesound.org/people/Quaker540/sounds/245372/) (pristupljeno 4. 9. 2018.)
- 4. *Freesound – "Tada Fanfare A" by plasterbrain*, [https://freesound.org/people/plasterbrain/sounds/397355/,](https://freesound.org/people/plasterbrain/sounds/397355/) (pristupljeno 4. 9. 2018.)
- 5. *Outer Space Stars Wallpaper*, [https://www.allwallpaper.in/outer-space-stars](https://www.allwallpaper.in/outer-space-stars-wallpaper-16838.html)[wallpaper-16838.html,](https://www.allwallpaper.in/outer-space-stars-wallpaper-16838.html) (pristupljeno 4. 9. 2018.)
- 6. *Sound Effects and Music from Space Invaders the Classic Arcade Game*, [http://www.classicgaming.cc/classics/space-invaders/sounds,](http://www.classicgaming.cc/classics/space-invaders/sounds) (pristupljeno 4. 9. 2018.)
- 7. *space invaders regular font*, https://fonts2u.com/space-invaders-regular.font (pristupljeno 4. 9. 2018.)

#### <span id="page-62-0"></span>*POPIS SLIKA I TABLICA*

Slika 1: [Glavna programska petlja](#page-14-0)

[Slika 2: Player](#page-19-2)

- [Slika 3: Letjelica u zadanim granicama](#page-22-0)
- [Slika 4: Dvije slike istog](#page-24-1) *invadera*
- [Slika 5: Svi](#page-26-1) *invaderi* u igri
- Slika 6: Animirani *invaderi* [konfigurirani po retcima i stupcima](#page-27-1)
- [Slika 7: Punjenje grupe](#page-28-0) *invadera* po retcima
- [Slika 8: Punjenje grupe](#page-28-1) *invadera* po stupcima
- [Slika 9: Spritesheet za eksploziju letjelice](#page-35-1)
- [Slika 10: Mystery letjelica](#page-38-3)
- [Slika 11: Pogodak](#page-44-1) *mystery* letjelice
- Slika 12: Letjelica [igrača sa štitom i bez štita](#page-45-1)
- [Slika 13: Završni prikaz igre](#page-47-0)
- [Slika 14: Početni izgled bunkera](#page-49-2)
- [Slika 15: Početni prikaz igre i prikaz igre za vrijeme prekida](#page-55-1)
- [Slika 16: Prikaz stanja igre u](#page-57-0) dijagramu tijeka
- [Tablica 1: Popis važnijih Pygame modula](#page-10-1)
- [Tablica 2: Popis svih zvukova igre](#page-51-1)

# <span id="page-63-0"></span>**SAŽETAK**

U radu je prikazan postupak nastajanja jednostavne arkadne igre rađene u Pythonu. Za potrebe rada pomoću paketa Pygame izrađena je igra *Invaders*, dostupna na repozitoriju Github: [https://github.com/jcrljenko/Invaders.](https://github.com/jcrljenko/Invaders)

Cilj rada bio je prikazati postupno građenje svakog elementa igre. Igra je nastajala u nekoliko faza, te je svaka faza u radu detaljno opisana i obrazložena. Na prvi pogled igra je vrlo jednostavna no, kako bi bila zanimljivija i privlačnija za igru bilo je potrebno osmisliti puno detalja. U radu je stoga sve spomenuto obrazloženo, te je opisan svaki korak pri nastanku igre: od početnog postavljanja pozadinske slike, dodavanja letjelice igrača, podešavanja pokreta *invadera* ili *mystery* letjelice, animacija i eksplozija, postavljanja statičkog, dinamičkog i treptajućeg teksta, izrade bunkera pomoću mreže pravokutnih objekata, postavljanja težine igre, zvukova igre te konačno tri stanja igre (*game started, game paused, game over*). Rad je popraćen i oprimjeren mnogim prilozima izvornog koda, kako bi se lakše mogao slijediti proces.

**Ključne riječi**: Python, Pygame, arkadna igra, Invaders, programiranje

### <span id="page-64-0"></span>**SUMMARY**

This paper shows the development process of a simple arcade game made in Python. The game Invaders was also created for this paper, with the help of the Pygame package and is available on the repository Github: [https://github.com/](https://github.com/jcrljenko/Invaders) icrlienko/Invaders.

The goal of this paper was to show the systematic building of all elements of a game. The game was developed in several phases; each phase is displayed and explained in detail. It seems fairly simple at first glance but, in order for the game to be more interesting and exciting to play, many details had to be created. Therefore, this paper describes all of the above mentioned, furthermore, all the steps taken towards the creation of a game from adding its initial background image, addition of player's aircrafts, movement adjustments for the Invader or Mystery aircrafts, animation and explosions, the insertion of static, dynamic and blinking text, the development of a bunkers with the help of a web of rectangular objects, setting the skill level of the game, sounds and the three game states (game started, game paused, game over). Several attachments of source code are provided in order to more easily follow the process.

**Key words**: Python, Pygame, arcade game, invaders, programming